# Конвертер Z-397 (мод. Web)

# 1. ОБЩИЕ СВЕДЕНИЯ

Конвертер Z-397 (мод. Web) предназначен для подключения различных устройств с последовательным интерфейсом RS-485 к сети Ethernet TCP/IP. Таким образом, конвертер позволяет управлять устройствами с любой точки сети и даже через интернет. Большая гибкость при настройке позволяет использовать его в любых сетях Ethernet. Специальные режимы работы конвертера, ориентированные на системы контроля и управления доступом (СКУД), значительно расширяют функциональные возможности СКУД вплоть до использования «облачных» технологий. Также имеется возможность с помощью бесплатной программы COM2IP (см. сайт www.ironlogic.ru) создать на компьютере виртуальный COMпорт, связанный с портом RS-485 конвертера Z-397 (мод. Web), что позволяет использовать программы, ориентированные на предыдущие поколения конвертеров RS-485.

## 2. ОБЗОР РЕЖИМОВ РАБОТЫ

Со стороны Ethernet конвертер Z-397 (мод. Web) обеспечивает работу по протоколу TCP/IP (Transmission Control Protocol (TCP)/Internet Protocol (IP)) и может работать в трёх режимах:

режим WEB-клиент: в этом режиме конвертер осуществляет управление системой контроля доступа через WEB-сайт (например hw.quardsaas.ru);

- режим ТСР-сервера: в этом режиме конвертер ожидает соединения от компьютера, на котором установлена программа-клиент (например, ПО Guard Plus, GuardLight, Guard Commander, Авангард);

- режим ТСР-клиента: в этом режиме конвертер пытается сам установить соединение с удалённым компьютером, на котором должна работать программа-сервер (например ПО Guard Plus, GuardLight).

При использовании специальных драйверов на компьютере создаются виртуальные СОМ-порты, связанные с конвертером. Это позволяет использовать при работе с конвертером любое программное обеспечение, рассчитанное на работу с обычными СОМпортами.

Конвертер имеет две линии RS-485, одна из которых гальванически развязана от остальных узлов конвертера. Для передачи данных и управления линиями RS-485 конвертер поддерживает открытый протокол NVT (англ. Network Virtual Terminal, RFC2217).

Конфигурирование и обновление прошивки устройства может осуществляться как удалённо (по протоколу TELNET), так и при подключении к компьютеру по USB.

Конвертер имеет переключатель, запрещающий удалённое изменение параметров и настроек, что увеличивает безопасность использования системы.

# Z-397 (мод. Web) <sup>iron iron body iron www.ironlogic.ru<br>3. ТЕХНИЧЕСКИЕ ХАРАКТЕРИСТИКИ</sup>

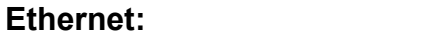

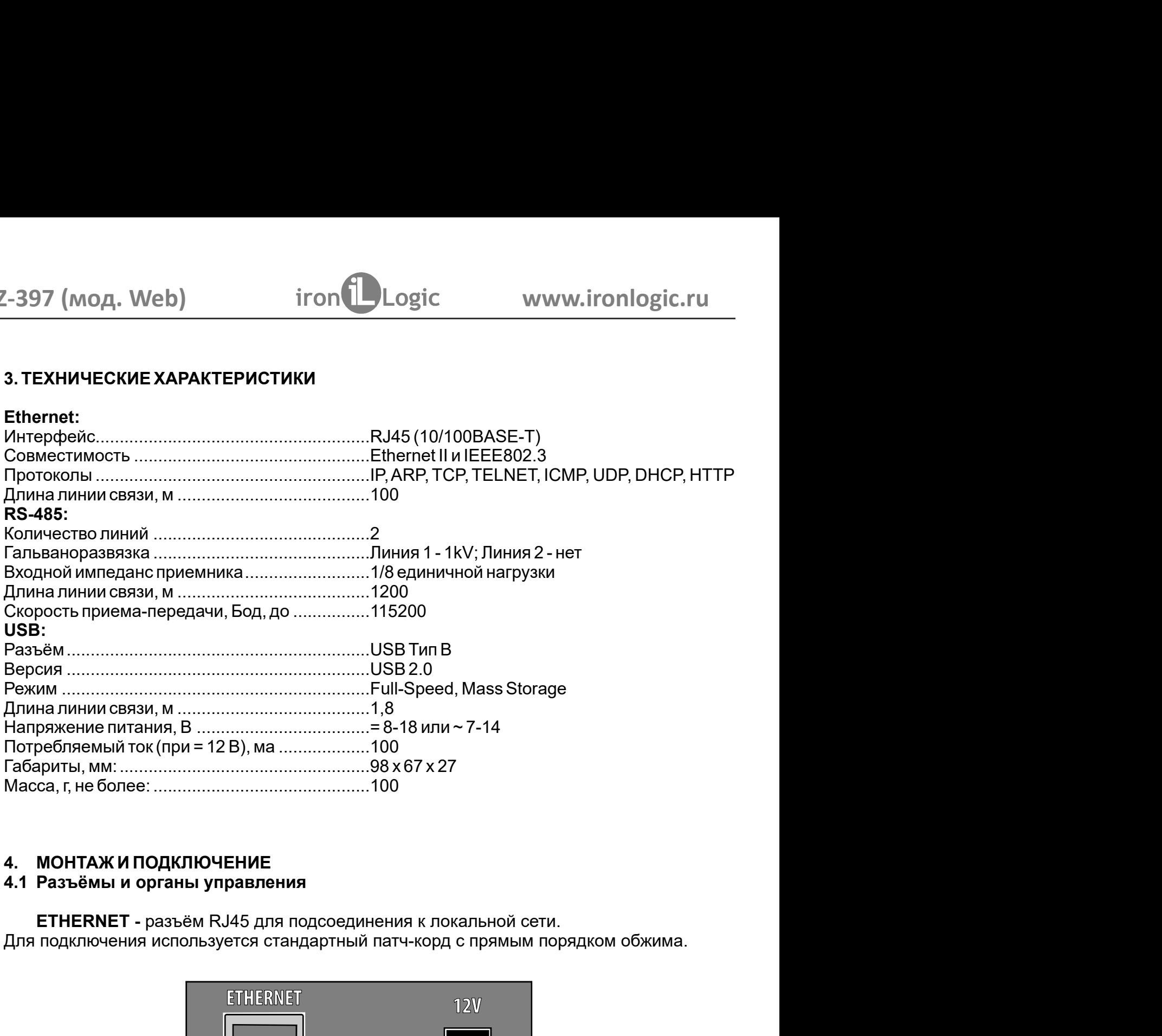

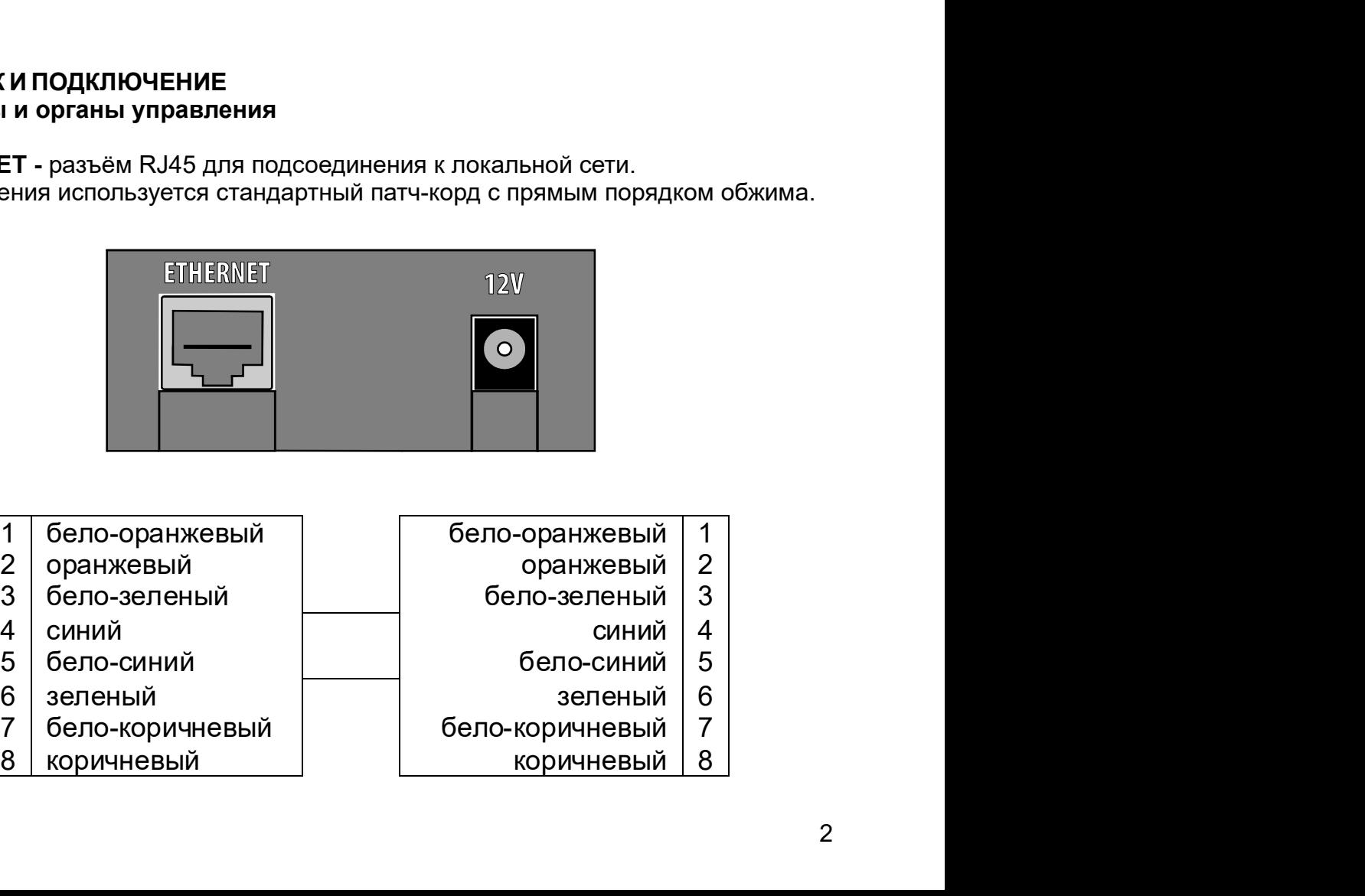

- 
- 
- 
- 
- 
- 
- 
- 
- - -
		-
	- -
- -

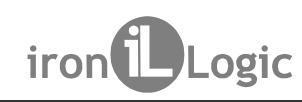

12V - разъём питания. К данному разъёму подключается блок питания,

(мод. Web) iron Logic www.ironlogic.ru<br>- разъём питания. К данному разъёму подключается блок питания,<br>творяющий следующим требованиям:<br>нное напряжение от 8B до 18B или переменное напряжение от 7B до 14B; ток не<br>100 мА. 2-397 (мод. Web) iron Logic www.ironlogic.ru<br>12V - разъём питания. К данному разъёму подключается блок питания,<br>удовлетворяющий следующим требованиям:<br>- постоянное напряжение от 8В до 18В или переменное напряжение от 7В д  $\frac{2-397 \text{ (MOA. Web)}}{12V - \text{ passEM InUTAHWA. K AAHHOMY passëMY nOAKJHOVaterCS OnOK InUTAHWA,}$ <br>удовлетворяющий следующим требованиям:<br>- постоянное напряжение от 8В до 18В или переменное напряжение от 7В до 14В; ток не менее 100 мА.  $\frac{2-397 \text{ (MOA. Web)}}{12V - \text{pasbëM Питания. K даниому разьёму подключается 6 nok пита, и даряжение от 8B до 18B или переменное напряжение с  
\nменее 100 мА.  
\n
$$
\frac{100 \text{ N}}{100 \text{ N}} = \frac{100 \text{ N}}{100 \text{ N}} = \frac{100 \text{ N}}{100 \text{ N}} = \frac{100 \text{ N}}{100 \text{ N}} = \frac{100 \text{ N}}{100 \text{ N}} = \frac{100 \text{ N}}{100 \text
$$$ Z-397 (мод. Web) iron iron unit www.ironlogic.ru<br>12V - разъём питания. К данному разъёму подключается блок питания,<br>удовлетворяющий следующим требованиям:<br>постоянное напряжение от 8В до 18В или переменное напряжение от 7В

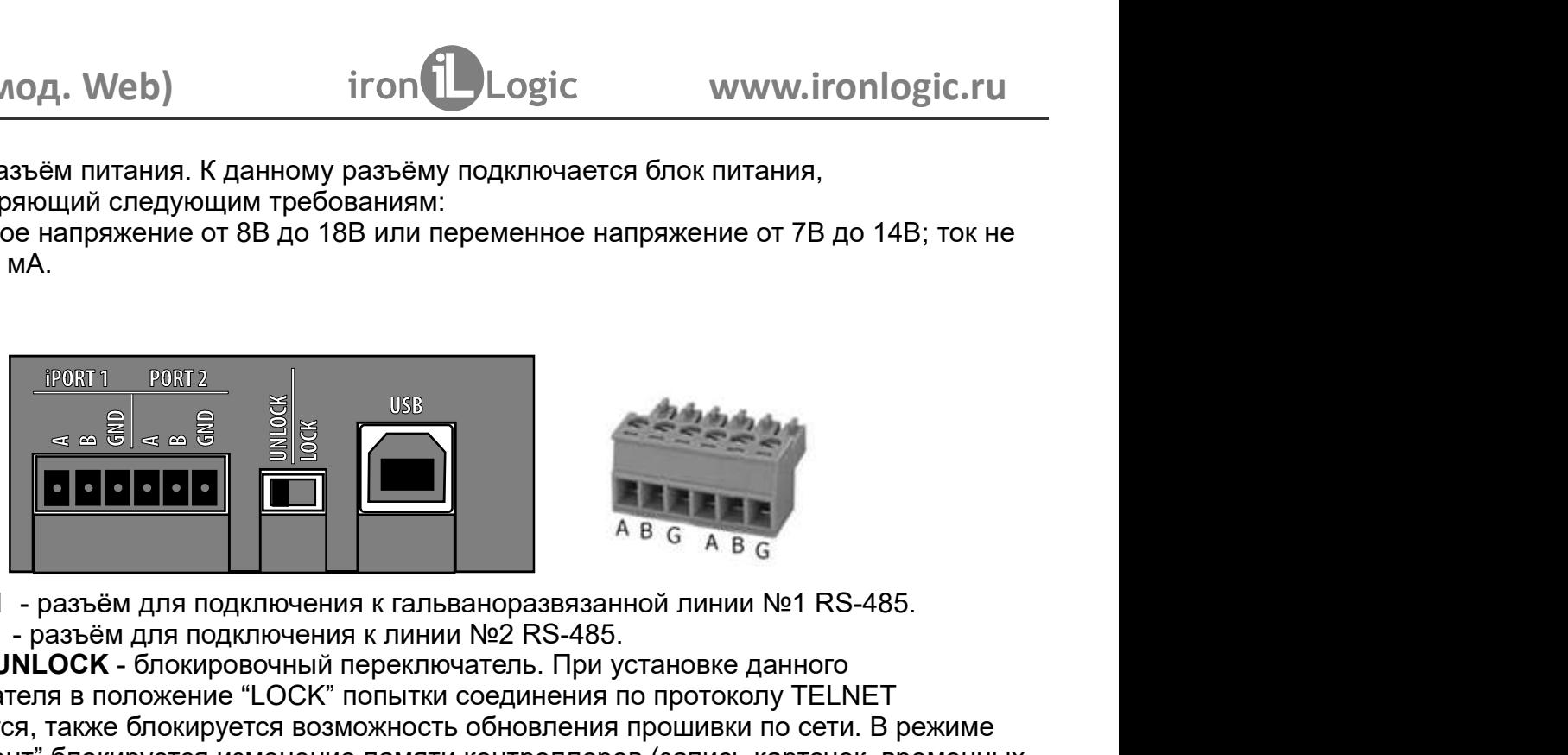

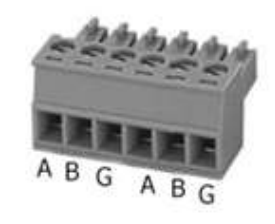

**iPORT1** - разъём для подключения к гальваноразвязанной линии №1 RS-485. **PORT2** - разъём для подключения к линии №2 RS-485.

**LOCK/UNLOCK - блокировочный переключатель. При установке данного PORT 1** PORT 2<br> **EXECUTE 1** PORT 2<br> **EXECUTE 1** PORT 2 - разъём для подключения к гальваноразвязанной<br> **PORT2** - разъём для подключения к линии №2 RS-485.<br> **LOCK "** польную стание по бновления по покируются, также блокир FRAME STATUS - отображает текущее состояние конвертера:<br>CONVERTER STATUS - отображает текущее состояние конвертера:<br>CONVERTER STATUS - отображает текущее состояние конвертера:<br>CONVERTER STATUS - отображает текущее состоян  $\overline{O_1}$ , Web)  $\overline{O_2}$  ( $\overline{O_3}$  ( $\overline{O_4}$  )  $\overline{O_5}$  )  $\overline{O_6}$  )  $\overline{O_7}$  )  $\overline{O_8}$  ( $\overline{O_8}$  )  $\overline{O_8}$  ( $\overline{O_9}$  )  $\overline{O_8}$  ( $\overline{O_9}$  )  $\overline{O_9}$  )  $\overline{O_8}$  ( $\overline{O_9}$  )  $\overline{O_9}$  )  $\begin{array}{r|l} \hline \textbf{(eb)} & \textbf{iron} \textbf{L} \textbf{Logic} & \textbf{www.ironlogic.ru} \\\hline \textbf{R} \textbf{R} \textbf{B} \textbf{B} \textbf{B} \textbf{C} \textbf{D} \textbf{B} \textbf{C} \textbf{D} \textbf{B} \textbf{C} \textbf{D} \textbf{D} \textbf{C} \textbf{D} \textbf{D} \textbf{C} \textbf{D} \textbf{D} \textbf{C} \textbf{D} \textbf{D} \textbf{C} \textbf{D} \textbf{D} \textbf{D} \textbf$ 1200 г. (и и соединия в положение по высок политиния, должное напряжение от 3B до 18B или переменное напряжение от 7B до 14B; ток не<br>
менее 100 мА.<br>
постоянное напряжение от 8B до 18B или переменное напряжение от 7B до 1 **12V** - разъём питания. К данному разъёму подключается блок питания,<br>удовлетворяющий следующим требованиям:<br>- постоянное напряжение от 8B до 18B или переменное напряжение от 7B до 14B; ток не<br>менее 100 мА.<br>-  $\frac{10000000$ 12V - разъём питания. К данному разъёму подключается блок питания,<br>удовлетворяющий следующим требованиям:<br>- постоянное напряжение от 8B до 18B или переменное напряжение от 7B до 14B; ток не<br>менее 100 мА.<br>-  $\frac{1}{\sqrt{2}}$  удовлетворяющий следующим требованиям:<br>
- постоянное напряжение от 7B до 14B; ток не<br>
менее 100 мА.<br>
- 1998 или переменное напряжение от 7B до 14B; ток не<br>
- 1998 или прошивки.<br>
- 1998 или прошивки к пальваноразвязанной нное напряжение от 8B до 18B или переменное напряжение от 7B до 14B; ток не<br>
00 мА.<br>  $\frac{100001}{\sqrt{3}}$   $\frac{1}{\sqrt{3}}$   $\frac{1}{\sqrt{3}}$   $\frac{1}{\sqrt{3}}$   $\frac{1}{\sqrt{3}}$   $\frac{1}{\sqrt{3}}$   $\frac{1}{\sqrt{3}}$   $\frac{1}{\sqrt{3}}$   $\frac{1}{\sqrt{3}}$   $\frac{1}{\sqrt{3}}$  менее 100 мА.<br>
<u>1998 и 2008 года в совере под</u> 1998 года в 1998 года в совере под 1998 года в 1998 года в 1998 года в 1998 года в 1998 года в 1998 года в 1998 года в 1998 года в 1998 года в 1998 года в 1998 года в 1998 г **ОБЕЛЬ ПОДИТЕЛЬ ПОДИТЕЛЬ ПОДИТЕЛЬ ПОДИТЕЛЬ ПОДИТЕЛЬ ПОДИТЕЛЬ ПОДИТЕЛЬ ПОДИТЕЛЬ ПОДИТЕЛЬ ПОДИТЕЛЬ ПОДИТЕЛЬ ПОДИТЕЛЬ ПОДИТЕЛЬ ПОДИТЕЛЬ ПОДИТЕЛЬ ПОДИТЕЛЬ ПОДИТЕЛЬ ПОДИТЕЛЬ ПОДИТЕЛЬ ПОДИТЕЛЬ ПОДИТЕЛЬ ПОДИТЕЛЬ ПОДИТЕЛЬ ПОДИТЕ EXERCISE THE MANUS ARE CALCULATED AND ARE CALCULATED AND ARE CALCULATED ANOTHER AND INTERNATIONAL SPONSOR AND CONSUMER THE CONDUCT CONSUMER THE CONDUCT CONDUCT THE CONDUCT CONDUCT THE VICTOM OF THE VICTOM CONDUCT CONDUCT** A B G A B G<br>A B G A B G<br>A B G A B G<br>A B G A B G<br>A B C A B C<br>AREPTED AND MOVIES AND SUPPOSE AND NOT THE SAME COOPMAND TO COOPMATE AND COOPMOUND TO CHAPPOT THE NORTHOUS CONTINUES.<br>A COOPMAND COOPMAND COOPMAND COOPMANISM COOP FRIDER STATUS - OTOFARE TERVILLE CONVERTER STATUS - THE CONVERTER STATUS - COOPERATION CONVERTER STATUS - COOPERATION CONVERTER STATUS - COOPERATION CONVERTER STATUS - COOPERATION CONVERTER STATUS - COOPERATION CONVERTER S  $\frac{6}{6}$  в  $\frac{6}{4}$  в  $\frac{6}{6}$ <br>
оразвязанной линии №1 RS-485.<br>
ель. При установке данного<br>
единения по протоколу TELNET<br>
йновления прошивки по сети. В режиме<br>
нтроллеров (запись карточек, временных<br>
шивки.<br>
оединения гальваноразвязанной линии №1 RS-485.<br>Инии №2 RS-485.<br>ВКЛЮЧАТЕЛЬ. При установке данного<br>ЫТКИ соединения по протоколу TELNET<br>НОСТЬ обновления прошивки по сети. В режиме<br>Мияти контроллеров (запись карточек, временных<br>Клиппр гальваноразвязанной линии №1 RS-485.<br>инии №2 RS-485.<br>вилючатель При установке данного<br>витим соединения по протоколу TELNET<br>ность обновления прошивки по сети. В режиме<br>мяти контроллеров (запись карточек, временных<br>и проши иинии №2 RS-485.<br>Включатель. При установке данного<br>Ытки соединения по протоколу TELNET<br>Ность обновления прошивки по сети. В режиме<br>мяти контроллеров (запись карточек, временных<br>ии прошивки.<br>и обновления внутреннего прогр еключатель. При установке данного<br>ытки соединения по протоколу TELNET<br>ность обновления прошивки по сети. В режиме<br>митани контроллеров (запись карточек, временных<br>нии прошивки.<br>ся для соединения конвертера с персональным<br>и

**USB** - Разъём USB тип В. Используется для соединения конвертера с персональным поставки).

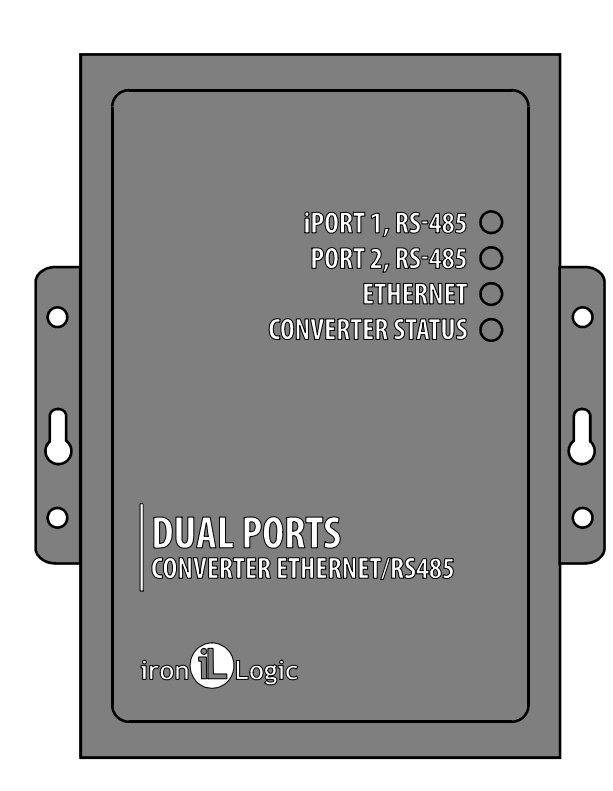

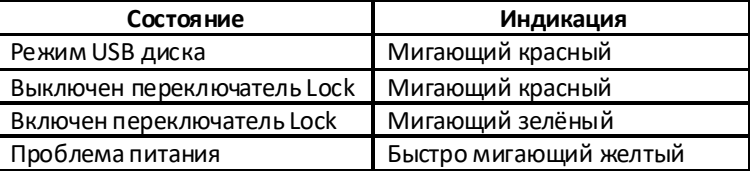

### **ETHERNET** - отображает состояние подключения по локальной сети.

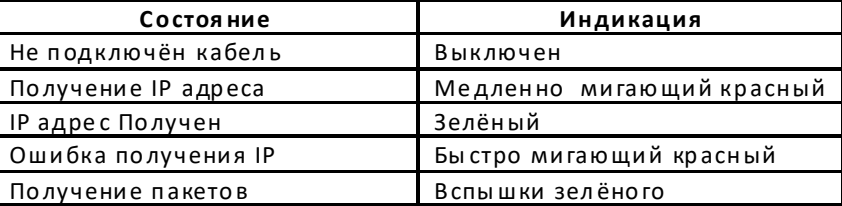

**iPORT1, PORT2** - отображает передачу данных по линий RS-485.

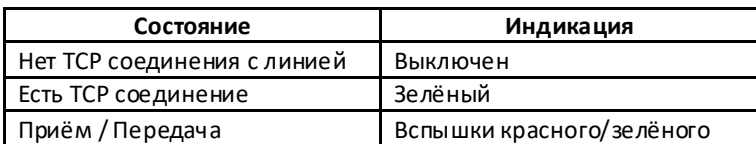

### 4.3 Подключение к линиям RS-485

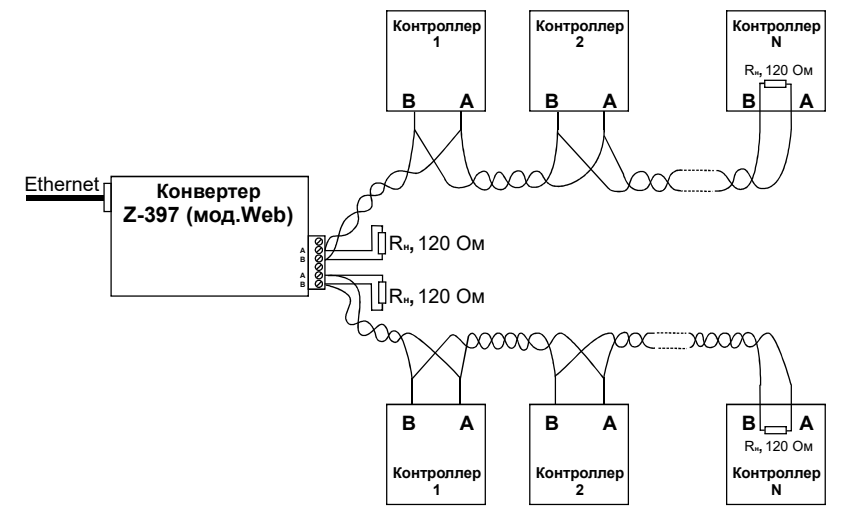

Пример схемы подключения конвертера к двум линиям

RS-485. Конвертер находится на конце линии, поэтому необходимо подключение нагрузочного сопротивления 120 Ом (входит в комплект поставки).

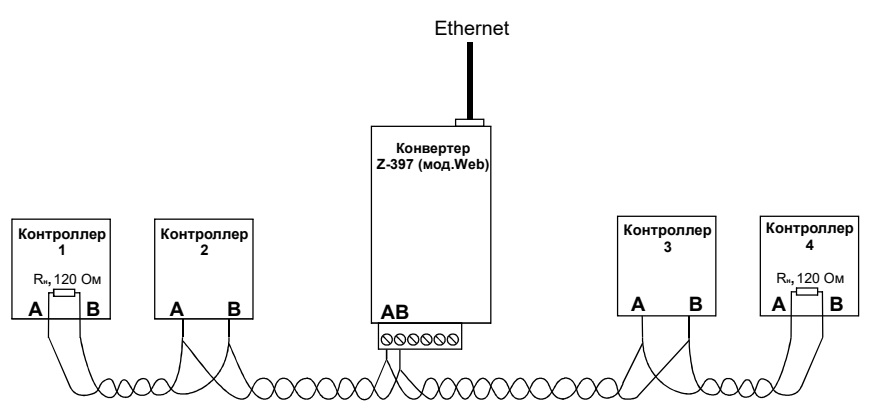

Пример схемы подключения конвертера в середине линии RS-485. Нагрузочное сопротивление подключать к Z-397 (мод. Web) не требуется. При большой длине линии связи необходимо объединить "земли" конвертера и контроллеров. Для этого можно использовать отдельный провод или пару проводов из кабеля, которым осуществлена прокладка линии RS-485.

При большой длине линии и питании контроллеров от разных блоков питания объединить "G" конвертера и "GND" всех контроллеров.

# 5. НАСТРОЙКА КОНВЕРТЕРА

Заводские настройки позволяют конвертеру регистрироваться в локальной сети автоматически. При успешной регистрации в сети конвертер готов к работе. Это отображается постоянным зелёным свечением индикатора "ETHERNET". При ошибке автоматического получения IP адреса индикатор "ETHERNET" будет часто мигать красным цветом.

В случае, если конфигурация сети не предусматривает автоматическое определение настроек (отсутствует сервер DHCP), необходимо настроить параметры конвертера вручную.

### 5.1 Настройка с помощью конфигурационного файла

Для настройки требуется подключить устройство к персональному компьютеру с помощью кабеля USB. В этом режиме устройство питается от шины USB и дополнительное внешнее питание подключать необязательно. Нельзя подключать к компьютеру по USB более одного конвертера Z-397 (мод. Web) одновременно. После подключения в системе появится новый съёмный диск с меткой "Z397WEB". В корневой директории этого диска находится текстовый файл "CONFIG.CFG", в котором определены все параметры устройства (см. таблицу 1). В случае необходимости отредактируйте данный файл для корректной работы устройства в условиях конкретной системы.

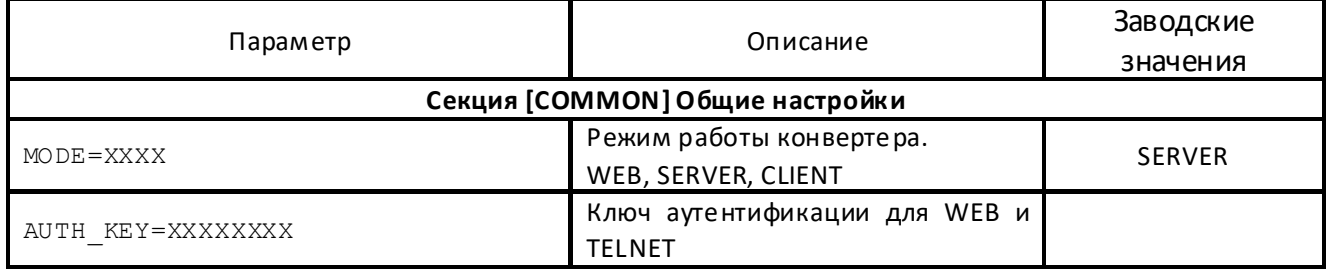

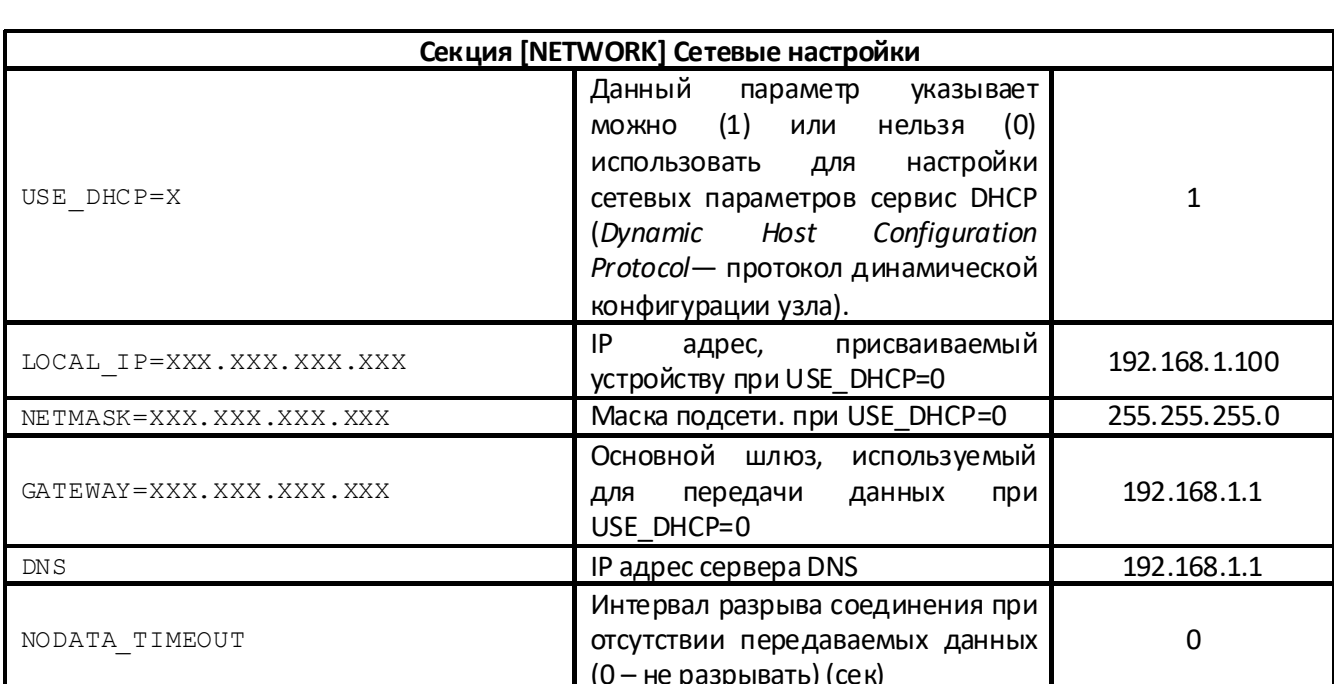

Таблица 1. Параметры устройства:

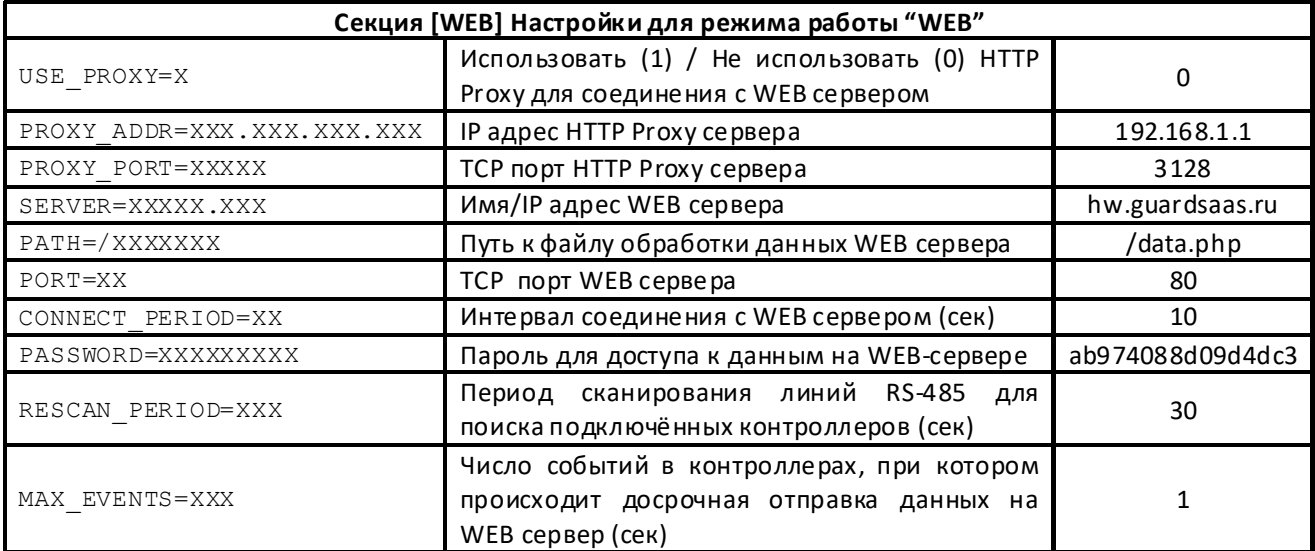

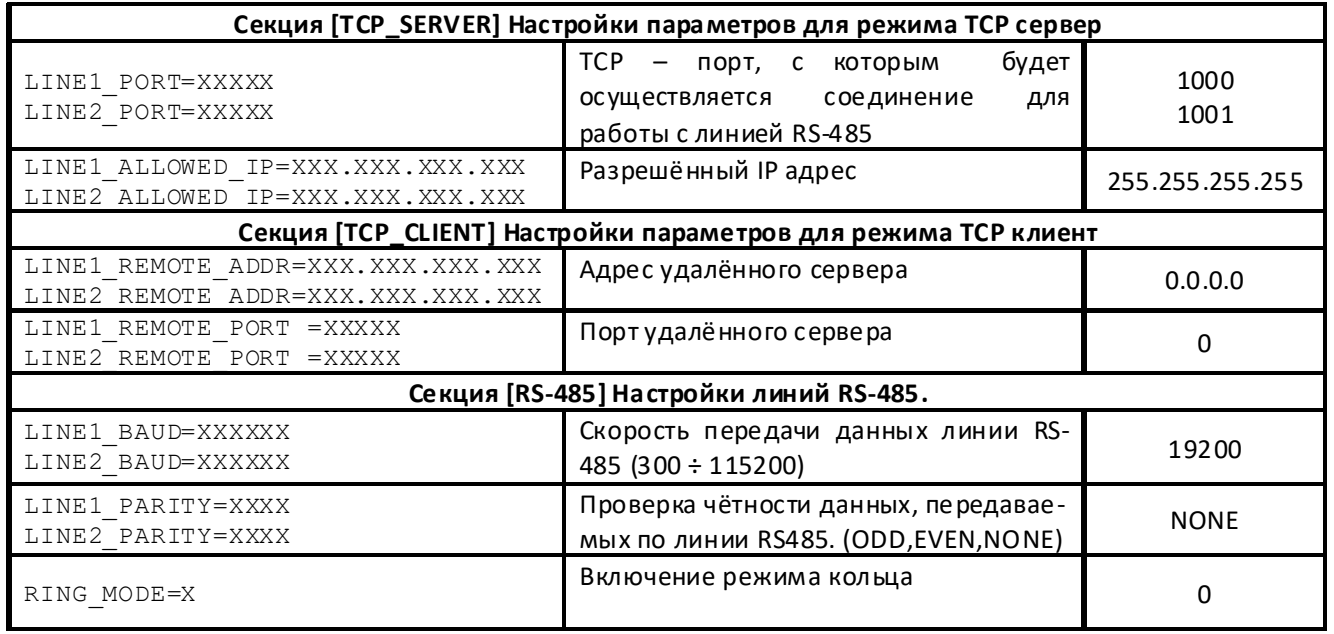

Отредактированный файл "CONFIG.CFG" необходимо сохранить на съёмном диске Z397WEB. После этого устройство нужно корректно отключить от компьютера. При включении питания устройство зарегистрируется в локальной сети, используя новые параметры.

### 5.2 Настройка с помощью протокола TELNET

Устройство, подключённое к локальной сети, можно конфигурировать по протоколу TELNET. Для этого необходимо, чтобы устройство было правильно сконфигурировано для работы в данной локальной сети. Для удалённой конфигурации надо соединиться с устройством с помощью программы TELNET. Для этого необходимо выполнить команду "TELNET <IP-адрес устройства> ". Если IP адрес устройства не известен, можно воспользоваться утилитой поиска устройств.

После соединения в программе TELNET появится приглашение вида:

# **Enter AUTH KEY:**

 $\geq$ 

Необходимо ввести ключ аутентификации конвертера и нажать ENTER. Ключ аутентификации напечатан на наклейке, находящейся на тыльной стороне устройства, и в паспорте устройства.

Z-397 (мод. Web) <sup>iron iron Logic www.ironlogic.ru<br>Если ключ набран правильно, появится следующая информация:</sup>

```
2-397 (мод. Web) iron Dogic www.ironlogic.ru<br>Если ключ набран правильно, появится следующая информация:<br>2397-IP WEB command shell.<br>Version 3.0.10[Nov 22 2012 15:54:34]<br>AVS LLC. +7(812)703-77-65, +7(495)787-70-66
2-397 (мод. Web) iron Dlogic www.ironlogic.ru<br>Если ключ набран правильно, появится следующая информация:<br>2397-IP WEB command shell.<br>Version 3.0.10[Nov 22 2012 15:54:34]<br>AVS LLC. +7(812)703-77-65, +7(495)787-70-66<br>ECopyrig
2-397 (МОД. Web) incompleted in the project www.ironlogic.ru<br>Если ключ набран правильно, появится следующая информация:<br>2397-IP WEB command shell.<br>Wersion 3.0.10[Nov 22 2012 15:54:34]<br>AVS LLC. +7(812)?03-77-65, +7(495)787
           97 (мод. Web) iron Dogic www.ironlogic.ru<br>- выводит набран правильно, появится следующая информация:<br>- выводит текущие значения shell.<br>LLC. +7(812)703-77-65, +7(495)787-70-66<br>- видим 2012 RF Enabled<br>- выводит текущие экон
Z-397 (мод. Web) iron \bigcup_{\text{Logic}} www.ironlog<br>
Если ключ набран правильно, появится следующая информация:<br>
Z397-IP WEB command shell.<br>
Version 3.0.10[Nov 22 2012 15:54:34]<br>
AVS LLC. +7(812)703-77-65, +7(495)787-70-66<br>
Co
Z-397 (мод. Web) iron \bigcup Logic www.ironlogic.<br>Если ключ набран правильно, появится следующая информация:<br>Version 3.0.10[Nov 22 2012 15:54:34]<br>Wersion 3.0.10[Nov 22 2012 15:54:34]<br>AVS LLC. +7(812)703-77-65, +7(495)787-
Z-397 (мод. Web) iron<br>
Если ключ набран правильно, появится следующая информация:<br>
Z397-IP WEB command shell.<br>
Version 3.0.10[Nov 22 2012 15:54:34]<br>
AVS LLC. +7(812)703-77-65, +7(495)787-70-66<br>
Copyright 2012 RF Enabled<br>
Z-397 (мод. Web) iron \bigcup Logic www.iron<br>
Если ключ набран правильно, появится следующая информация:<br>
Z397-IP WEB command shell.<br>
Version 3.0.10[Nov 22 2012 15:54:34]<br>
AVS LLC. +7(812)703-77-65, +7(495)787-70-66<br>
Copyr
http://www.ironlogic.ru
Z-397 (МОД. Web) iron \bigcup Logic www.ironlog<br>
Если ключ набран правильно, появится следующая информация:<br>
Z397-IP WEB command shell.<br>
Version 3.0.10[Nov 22 2012 15:54:34]<br>
AVS LLC. +7(812)703-77-65, +7(495)787-70-66<br>
Co
>
```
**cfg** - выводит текущие значения всех параметров, например:

```
>cfg
CONFIG.CFG:
Если ключ набран правильно, появится следующая информация:<br>Z397-IP WEB command shell.<br>Version 3.0.10[Nov 22 2012 15:54:34]<br>AVS LLC. +7(812)703-77-65, +7(495)787-70-66<br>Copyright 2012 RF Enabled<br>McDyright 2012 RF Enabled<br>Mc
Ecли ключ набран правильно, появится следующая информация:<br>Z397-IP WEB command shell.<br>Version 3.0.10[Nov 22 2012 15:54:34]<br>AVS LLC. +7(812)703-77-65, +7(495)787-70-66<br>Copyright 2012 RF Enabled<br>For help, try the "help" com
Z397-IP WEB command shell.<br>Version 3.0.10[Nov 22 2012 15:54:34]<br>AVS LLC. +7(812)703-77-65, +7(495)787-70-66<br>Copyright 2012 RF Enabled<br>http://www.ironlogic.ru<br>For help, try the "help" command.<br>For help, try the "help" comm
Z397-IP WEB command shell.<br>Version 3.0.10[Nov 22 2012 15:54:34]<br>AVS LLC. +7(812)703-77-65, +7(495)787-70-66<br>Copyright 2012 RF Enabled<br>http://www.ironlogic.ru<br>For help, try the "help" command.<br>For help, try the "help" comm
Version 3.0.10[Nov 22 2012 15:54:34]<br>AVS LLC. +7 (812)703-77-65, +7 (495)787-70-66<br>Copyright 2012 RF Enabled<br>http://www.ironlogic.ru<br>Hor help, try the "help" command.<br>><br>Nocne этого можно вводить команды управления.<br>Для на
AVS LLC. +7(812)703-77-65, +7(495)787-70-66<br>Copyright 2012 RF Enabled<br>http://www.ironlogic.ru<br>For help, try the "help" command.<br>><br>После этого можно вводить команды управления.<br>Для настройки параметров используются следующи
Copyright 2012 RF Enabled<br>http://www.ironlogic.ru<br>For help, try the "help" command.<br>><br>После этого можно вводить команды управления.<br>Для настройки параметров используются следующие команды:<br>cfg - выводит текущие значения в
http://www.ironlogic.ru<br>
><br>
Tocne этого можно вводить команды управления.<br>
Для настройки параметров используются следующие команды:<br>
cfg - выводит текущие значения всех параметров, например:<br>
<br>
><br>
><br>
>cfg<br>
CoNFIG.CFG:<br>
CM
For help, try the "help" command.<br>
><br>
После этого можно вводить команды управления.<br>
Для настройки параметров используются следующие команды:<br>
cfg - выводит текущие значения всех параметров, например:<br>
<br>
><br>
><br>
NETWORKER -
><br>
ND MORE STORY CONTROL CONTROL TIME CONTROLLY<br>
THE ACTOON CONTROL CONTROL CONTROLLY<br>
THE ACTOMOVIC SERVICE SERVICE SERVICE SERVICE SERVICE CONTROL<br>
THE CONTROL SERVICE SERVICE SERVICE SERVICE SERVICE SERVICE CONNON MODE 
После этого можно вводить команды управления.<br>Для настройки параметров используются следующие команды:<br>cfg - выводит текущие значения всех параметров, например:<br>[IMFO] SERIAL_NUMBER=17<br>[INFO] SERIAL_NUMBER=17<br>[INFO] FW_VE
После этого можно вводить команды управления.<br>Для настройки параметров используются следующие команды:<br>cfg - выводит текущие значения всех параметров, например:<br><br>>cfg<br>CONFIG.CFG:<br>[INFO] SERIAL_NUMBER=17<br>[INFO] SERI
Для настройки параметров используются следующие команды:<br>cfg - выводит текущие значения всех параметров, например:<br><br>CONFIG.CFG:<br>CONFIG.CFG:<br>[INFO] SERIAL_NUMBER=17<br>[INFO] FW_VERSION=SERVER<br>[COMMON] MODE=SERVER<br>[COMMON] MO
Для настройки параметров используются следующие команды:<br>cfg - выводит текущие значения всех параметров, например:<br>>cfg<br>>cfg<br>CONFIG.CFG:<br>[INFO] SERIAL_NUMBER=17<br>[INFO] SERIAL_NUMBER=17<br>[COMMON] MODE=SERVER<br>[COMMON] MODE=S
cfg - Bыводит текущие значения всех параметров, например:<br>
<br>
>cfg<br>
CONFIG.CFG:<br>
(INFO] SERIAL_NUMBER=17<br>
[INFO] FW_VERSION=3.0.20(Dec 25 2012 15:28:<br>
[COMMON] MODE=SERVER<br>
[COMMON] MODE=SERVER<br>
[COMMON] AUTH_KEY=47CCA592<br>

>cfg<br>
CONFIG.CFG:<br>
[INFO] SERIAL_NUMBER=17<br>
[INFO] FW_VERSION=3.0.20(Dec 25 2012 15:28:<br>
[COMMON] MODE=SERVER<br>
[COMMON] AUTH_KEY=47CCA592<br>
[NETWORK] USE_DHCP=1<br>
[NETWORK] NETMASK=255.255.255.0<br>
[NETWORK] NETMASK=255.255.25
>cfg<br>
CONFIG.CFG:<br>
[INFO] SERIAL_NUMBER=17<br>
[INFO] FW_VERSION=3.0.20(Dec 25 2012 15:28:<br>
[COMMON] MODE=SERVER<br>
[COMMON] AUTH_KEY=47CCA592<br>
[NETWORK] USE_DHCP=1<br>
[NETWORK] NETMASK=255.255.05.0<br>
[NETWORK] NETMASK=255.255.05
>cfg<br>
CONFIG.CFG:<br>
CINFO] SERIAL_NUMBER=17<br>
[INFO] FW_VERSION=3.0.20(Dec 25 2012 15:28:<br>
[COMMON] MODE=SERVER<br>
[COMMON] AUTH_KEY=47CCA592<br>
[NETWORK] USE_DHCP=1<br>
[NETWORK] USE_DHCP=1<br>
[NETWORK] NETMASK=255.255.255.0<br>
[NETWO
CONFIG.CFG:<br>
[INFO] SERIAL_NUMBER=17<br>
[INFO] FW_VERSION=3.0.20(Dec 25 2012 15:28:<br>
[COMMON] MODE=SERVER<br>
[COMMON] MODE=SERVER<br>
[COMMON] AUTH_KEY=47CCA592<br>
[NETWORK] LOCAL_IP=192.168.1.100<br>
[NETWORK] DCCAL_IP=192.168.1.1<br>
[
[INFO] SERIAL_NUMBER=17<br>
[ICOMMON] MODE=SERVER<br>
[COMMON] MODE=SERVER<br>
[COMMON] MODE=SERVER<br>
[COMMON] AUTH_KEY=47CCA592<br>
[NETWORK] USE_DHCP=1<br>
[NETWORK] USE_DHCP=1<br>
[NETWORK] NETMASK=255.255.255.0<br>
[NETWORK] NETMASK=255.255
[INFO] FW_VERSION=3.0.20(Dec 25 2012 15:28:<br>
[COMMON] MODE=SERVER<br>
[COMMON] AUTH_KEY=47CCA592<br>
[NETWORK] USE_DHCP=1<br>
[NETWORK] LOCAL_IP=192.168.1.100<br>
[NETWORK] LOCAL_IP=192.168.1.100<br>
[NETWORK] GATEWAY=192.168.1.1<br>
[NETWO
[COMMON] MODE=SERVER<br>
(NETWORK] LIST LEY=47CCA592<br>
[NETWORK] LISE_DHCP=1<br>
[NETWORK] LOCAL_IP=192.168.1.100<br>
[NETWORK] METMASK=255.255.255.255.0<br>
[NETWORK] GATEWAY=192.168.1.1<br>
[NETWORK] DNDATA_TIMEOUT=0<br>
[WEB] PROXY_ADDR=1
[COMMON] AUTH_KEY=47CCA592<br>
[NETWORK] USE_DHCP=1<br>
[NETWORK] UCCAL_IP=192.168.1.100<br>
[NETWORK] NETMASK=255.255.255.0<br>
[NETWORK] GATEWAY=192.168.1.1<br>
[NETWORK] GNS=192.168.1.1<br>
[NETWORK] NDS=192.168.1.1<br>
[NETWORK] NODATA_TIM
[NETWORK] USE_DHCP=1<br>
[NETWORK] LOCAL_IP=192.168.1.100<br>
[NETWORK] COCAL_IP=192.168.1.1<br>
[NETWORK] MNS=192.168.1.1<br>
[NETWORK] MNS=192.168.1.1<br>
[NETWORK] NODATA_TIMEOUT=0<br>
[WEB] USE_PROXY_PORT=3128<br>
[WEB] PROXY_PORT=3128<br>
[W
[NETWORK] LOCAL_IP=192.168.1.100<br>[NETWORK] NETMASK=255.255.0<br>[NETWORK] NETMASK=255.255.0<br>[NETWORK] ONS=192.168.1.1<br>[NETWORK] NODATA_TIMEOUT=0<br>[WEB] PROXY_ADDR=192.168.1.1<br>[WEB] PROXY_ADDR=192.168.1.1<br>[WEB] PROXY_ADDR=192.1
[NETWORK] NETMASK=255.255.255.0<br>
[NETWORK] GATEWAY=192.168.1.1<br>
[NETWORK] ONS=192.168.1.1<br>
[NETWORK] NODATA_TIMEOUT=0<br>
[WEB] USE_PROXY=0<br>
[WEB] PROXY_PORT=3128<br>
[WEB] PROXY_PORT=3128<br>
[WEB] PROXY_PORT=3128<br>
[WEB] PROXY_POR
[NETWORK] GATEWAY=192.168.1.1<br>[NETWORK] DNS=192.168.1.1<br>[NETWORK] DNS=192.168.1.1<br>[WEB] USE_PROXY_PDDR=192.168.1.1<br>[WEB] PROXY_PORT=3128<br>[WEB] PROXY_PORT=3128<br>[WEB] SCRVER=hw.rfenabled.com<br>[WEB] DONRECT_PERIOD=10<br>[WEB] PAT
[NETWORK] DNS=192.168.1.1<br>
[METWORK] NODATA_TIMEOUT=0<br>
[WEB] PROXY_ADDR=192.168.1.1<br>
[WEB] PROXY_ADDR=192.168.1.1<br>
[WEB] PROXY_PORT=3128<br>
[WEB] SERVER=hw.rfenabled.com<br>
[WEB] DORT=80<br>
[WEB] PORT=60<br>
[WEB] CONNECT_PERIOD=10
[NETWORK] NODATA_TIMEOUT=0<br>[WEB] USE_PROXY =0<br>[WEB] PROXY_ADDR=192.168.1.1<br>[WEB] PROXY_PORT=3128<br>[WEB] SERVER=hw.rfenabled.com<br>[WEB] PORT=30<br>[WEB] PATH=/data.php<br>[WEB] RSSWORD=ab974088d09d4dc3<br>[WEB] RASSWORD=ab974088d09d4d
[WEB] PROXY=0<br>
[WEB] PROXY_ADDR=192.168.1.1<br>
[WEB] PROXY_ADDR=192.168.1.1<br>
[WEB] SERVER=hw.rfenabled.com<br>
[WEB] PORT=80<br>
[WEB] PORT=80<br>
[WEB] PORT=80<br>
[WEB] CONNECT_PERIOD=10<br>
[WEB] RESCAN_PERIOD=30<br>
[WEB] RESCAN_PERIOD=30
>
                                                                                                                                                                      55
                                                                                                                                                                      55 1.1 (1)
```
set <СЕКЦИЯ> <ПАРАМЕТР> =< ЗНАЧЕНИЕ > - установка нового значения для параметра. 2-397 (МОД. Web) iron Logic www.iron www.indext<br>
set <CEKLU/SP> <ПАРАМЕТР>=<ЗНАЧЕНИЕ> - установка нового значения движнете <СЕКЦИЯ> и <ПАРАМЕТР> используются такие же названия<br>
секций/параметров,<br>
как и в конфигурационном 2-397 (мод. Web) iron<br>
set <CEKL|ИЯ> <ПАРАМЕТР>=<ЗНАЧЕНИЕ> - установка нового значения для параметра.<br>
В качестве <СЕКЦИЯ> и <ПАРАМЕТР> используются такие же названия<br>
секций/параметров,<br>
как и в конфигурационном файле (с 2-397 (МОД. Web) iron<br>
iron Logic www.ironlog<br>
set <CEKЦИЯ> <ПАРАМЕТР>=<ЗНАЧЕНИЕ> - установка нового значения для па<br>
в качестве <CEKЦИЯ> и <ПАРАМЕТР> используются такие же названия<br>
как и в конфигурационном файле (см. та 97 (мод. Web) iron Dugic www.ironlogic.ru<br>
<СЕКЦИЯ> <ПАРАМЕТР>=<ЗНАЧЕНИЕ> - установка нового значения для параметра.<br>
честве <СЕКЦИЯ> и <ПАРАМЕТР> используются такие же названия<br>
дий/параметров,<br>
и в конфигурационном файл 2-397 (мод. Web) iron  $\bigcup_{\text{Logic}}$  www.ironlogic.ru<br>set <CEKLIИЯ> <ПАРАМЕТР>=<ЗНАЧЕНИЕ> - установка нового значения для параметра.<br>В качестве <СЕКЦИЯ> и <ПАРАМЕТР> используются такие же названия<br>как и в конфигурационном ф секций/параметров, 2-397 (мод. Web) iron iDlogic www.ironlogic.ru<br>set <CEKЦИЯ> <ПАРАМЕТР>=<ЗНАЧЕНИЕ> - установка нового значения для параметра.<br>В качестве <СЕКЦИЯ> и <ПАРАМЕТР> используются такие же названия<br>секций/параметров,<br>как и в конфи 97 (мод. Web) iron Dogic www.irc<br>
<CEKЦИЯ> <ПАРАМЕТР>=<ЗНАЧЕНИЕ> - установка нового значения<br>
честве <CEKЦИЯ> и <ПАРАМЕТР> используются такие же названия<br>
ий/параметров,<br>
и в конфигурационном файле (см. таблицу 1).<br>
• NET Z-397 (мод. Web) iron Logic www.ironlogic.ru<br>set <СЕКЦИЯ> <ПАРАМЕТР>=<ЗНАЧЕНИЕ> - установка нового значения для параметр<br>В качестве <СЕКЦИЯ> и <ПАРАМЕТР> используются такие же названия

# >

rst - перезапуск устройства.

Z397-IP>rst

### 5.3 Настройка с помошью конфигурационной программы

1 <CEKLIMЯ> <ПАРАМЕТР>=<ЗНАЧЕНИЕ> - установка нового значения для параметра.<br>
качестве <СЕКЦИЯ> и <ПАРАМЕТР> используются такие же названия<br>
кций/параметров,<br>
к и в конфигурационном файле (см. таблицу 1).<br>
et NETWORK USE\_ Find Web - The PAMETP> =< SHAЧEHИE> - установка нового значения для параметра.<br>В качестве <CEKЦИЯ> и <ПАРАМЕТР> используются такие же названия<br>в конфигурационном файле (см. таблицу 1).<br>The Web Similar Save of NETWORK USE\_ В качестве «СЕКЦИЯ> и «ПАРАМЕТР> используются такие же названия<br>как и в конфитурационном файле (см. таблицу 1).<br>Set NETWORK USE\_DHCP=0 OK<br>><br>SET [NETWORK] USE\_DHCP=0 OK<br>><br>X<br>3397-IP>rst<br>T-перезапуск устройства.<br>5.3 Настройк секций/параметров,<br>
хак и в конфигурационном файле (см. таблицу 1).<br>
>set NETWORK USE\_DHCP=0 OK<br>
><br>
Terms - перезапуск устройства.<br>
2397-IP>rst<br>
Подключение к узлу утеряно.<br>
Все параметры конвертера можно настроить с поло как и в конфигурационном файле (см. таблицу 1).<br>
>set NETWORK USE\_DHCP=0<br>
SET [NETWORK] USE\_DHCP=0 OK<br>
><br>
7397-IP>rst<br>
Подключение к узлу утеряно.<br>
5.3 Настройка с помощью конфигурационной программы<br>
Все параметры конверт Pset NETWORK USE\_DHCP=0<br>
SET [NETWORK] USE\_DHCP=0 OK<br>
2<br>
2<br>
7<br>
TO CONTEXT - перезапуск устройства<br>
5.3 Настройка с помощью конфигурационной программы<br>
Все параметы конвертера можно настроить с помощью конфигурационной про Poset NETWORK USE\_DHCP=0<br>
PSET [NETWORK] USE\_DHCP=0 OK<br>
PSET INTERVANCY USE\_DHCP=0 OK<br>
THE THEORY AND SET INTERVANCE AND MORE CONSULTED THAT INTERVALS INTERVALS INTERVALS CONSULTED THEORY THEORY THEORY THEORY THEORY THEOR PSET [NETWORK USE\_DHCP=0<br>
SET [NETWORK] USE\_DHCP=0 OK<br>
2397-IP>rst<br>
TogAxлючение к узлу утеряно.<br>
3397-IP>rst<br>
Подключение к узлу утеряно.<br>
Все параметры конвертера можно настроить с помощью конфигурационной пр<br>
Himepopei см. сайт www.ironlogic.ru). Программа находит и позвол еt <CEKЦИЯ> <ПАРАМЕТР>=<ЗНАЧЕНИЕ> - установка нового значения для параметра,<br>качестве <CEKЦИЯ> и <ПАРАМЕТР> используются такие же названия<br>екций/параметров,<br>екций/параметров,<br>как и в конфигурационном файле (см. таблицу 1) st - перезапуск устройства.<br>
397-IP>rst<br>
0дключение к узлу утеряно.<br>
3. Настройка с помощью конфигурационной программы<br>
- Все параметры конвертера можно настроить с помощью конфигурационной програм<br>
Find WEB (см. сайт www ИЯ> <ПАРАМЕТР>=<ЗНАЧЕНИЕ> - установка нового значения для параметра.<br><<EKЦИЯ> и <ПАРАМЕТР> используются такие же названия<br>amerpos.<br><br> $\mu$ итурационном файле (см. таблицу 1).<br><br> $\mu$ итурационном файле (см. таблицу 1).<br><br> $\mu$ иту

### 5.4 Обновление прошивки устройства

п**рограммы**<br>помощью конфигурационной программы<br>находит и позволяет конфигурировать<br>а, подключённые к компьютеру по USB.<br>настроек и позволяет легко настроить<br>одключённые к компьютеру по USB.<br>настроек и позволяет легко наст : - перезапуск устройства.<br>
97-IP>rst<br>
дключение к узлу утеряно.<br>
Все параметры конефтера можно настроить с помощью конфигурационной программы<br>
МСЕ параметры конефтера можно настроить с помощью конфигурационной программы<br> гst - перезапуск устройства.<br> **Подключение к узлу утеряно.**<br>
Все параметры комвертера можно настроить с помощью и программы<br>
Все параметры комеритора можно настроить с помощью конфигурационной программы<br>
Find WEB (см. сай 2397-IP>rst<br>
Подключение к узлу утеряно.<br>
5.3 Настройка с помощью конфигурационной программы<br>
Есп WEB (см. сайт www.ironlogic.ru). Программ находит и позволяет конфигурационной программы<br>
Fat WEB (см. сайт www.ironlogic.r граммы<br>) USB.<br>) USB.<br>роить<br>В.<br>В.<br>роить к<br>тается<br>ать к<br>рошивки<br>и подать<br>зано Подключение к узлу утеряно.<br>
5.3 Настройка с помощью конфигурационной программы<br>
Find WEB (см. сайт www.ironlogic.ru). Программа находит и позволяет конфигурировать<br>
Find WEB (см. сайт www.ironlogic.ru). Программа находит Подключение к узлу утеряно.<br>
5.3 Настройка с помощью конфигурационной программы<br>
Все параметры конвертера можно настроить с помощью конфигурационной программы<br>
Find WEB (см. сайт www.ironlogic.ru). Программа находит и поз В настройка с помощью конфигурационной программы<br>Все параметры конвертера можно настроить с помощью конфигурационной программы<br>Все параметры конвертера можно настроить с помощью конфигурационной программы<br>устройства в лок 5.3 Настройка с помощью конфигурационной программы<br>
Бее параметры конвертера можно настроить с помощью конфигурационной программы<br>
Find WEB (см. сайт www.incnlogic.ru). Программа находит и позволяет конфигурировать<br>
как у 5.3 Настройка с помощью конфигурационной программы<br>
Все параметры конвертера можно настроить с помощью конфигурационной программы<br>
Find WEB.(см. сайт www.ironhogic.ru). Программа находит и позволяет конфигурировать<br>
как Все параметры конвертера можно настроить с помощью конфикурационной программы<br>Find WEB (см. сайт www.incnlogic.ru). Программа находит и позволяет конфикурировать<br>в интерфейс программы выполнен в виде мастера настроек и п терфейс программы выполнен в виде мастера настроек и позволяет легко настроить<br>в параметы работы конвертера.<br>Пройства в локальной сеги, так и устройства, подключённые к компьютеру по USB.<br>Пройства в локальной сеги, так и все параметры работы конвертера.<br>Устройства в локальной сеги, так и устройства, подключённые к компьюте<br>Интерфейс программы выполнен в виде мастера настроек и позволяет ле<br>все параметры работы конвертера.<br>5.4 Обновления п устройства в локальной сети, так и устройства, подключённые к компьютеру по USB.<br>Интерфейс программы выполнен в виде мастера настроек и позволяет легко настроить<br>все параметры работы конвертера.<br> **5.4 Обновления прошивки** Интерфейс программы выполнен в виде мастера настроек и позволяет легко настроить<br>
sce параметры работы конвертера.<br> **4. Обновления прошивки устройства**<br> **4. Обновления прошивки устройства необходимо подключить Z-397 (мод.** все параметры работы конвертера.<br>
5.4 Обновление прошивки устройства<br>
Для обновления прошивки устройства<br>
персональному компьютеру с помощью кабеля USB. В этом режиме устройство питается<br>
от шины USB и дополнительное внеш 5.4 Обновление прошивки устройства<br>
Для обновления прошивки устройства необходимо подключить Z-397 (мод.Web) к<br>
персональному компьютеру с помощью кабеля USB. В этом режиме устройство питается<br>
от шины USB и дополнительно 5.4 Обновление прошивки устройства<br>
Для обновления прошивки устройства<br>
персональному компьютеру с помощью кабеля USB. В этом режиме уследсональному компьютеру с помощью кабеля USB. В этом режиме у<br>
от шины USB и дополни Для обновления прошивки устройства необходимо подключить Z-397 (мод.Web) к<br>росмальному компьютеру с помощью кабеля USB. В этом режиме устройство питается<br>шины USB и дополнительное внешнее питание не требуется. **Нельзя под** персональному компьютеру с помощью кабеля USB. В этом режиме устройство питается<br>
от шины USB и дополнительное внешнее питание не требуется. Нельзя подключать к<br>
момпьютеру по USB более одного конвертера Z-397 (мод.Web) о Мигурационной программы<br>оляет конфигурировать<br>не к компьютеру по USB.<br>воляет легко настроить<br>компьютеру по USB.<br>воляет легко настроить<br>воляет легко настроить к<br>Ме устройство питается<br>**Нельзя подключать к**<br>р) **одновременно** 2397-IP>rst<br>
Подключение к узлу утеряно.<br>
6.3 Настройка с помощью конфигурационной программы<br>
<sup>Все</sup> парамеруы конвертера можно настроить с помощью конфигурационной программы<br>
Find WEB.(см. сайт www.ironlogic.ru). Программ ак устройства в локальной сети, так и устройства, подключённые к компьютеру по USB.<br>Нитерфейс программы выполнен в виде мастера настроек и позволяет легко настроить<br>се параметры работы конвертера.<br>Стройства в локальной се (мод.W eb)

### 5.5 Восстановление заводских настроек устройства

шины USB и дополнительное внешнее питание не требуется. **Нельзя подключать к**<br>идиочения в системе появится новый съёмный диск с меткой Z397WEB. Файл прошивки<br>идиочения в системе появится не корневую директорию этого диска раза переключить (начать переключать, скорость переключения 1 раз в секунду)

CLEAR TXT

# 6. РЕЖИМЫ РАБОТЫ

ВНИМАНИЕ. Все значения параметров приведены в этом разделе только для примера. В реальных условиях значения параметров зависят от конфигурации системы.

Для работы устройства во всех режимах необходимо корректно настроить сетевые параметры в конфигурационном файле.

В случае использования в локальной сети DHCP сервера:

### [NETWORK] USE DHCP=1

В случае использования фиксированных настроек следует указать дополнительные параметры, соответствующие конфигурации локальной сети, к которой будет подключен конвертер Z-397 (мод. Web). Например:

# [NETWORK]

USE DHCP=0 LOCAL IP=192.168.1.100 SUBNETMASK=255.255.255.0 GATEWAY=192.168.1.1 DNS=192.168.1.1

### 6.1 Автоматическое определение режима

Настройки конвертера предполагают возможность работы конвертера в двух режимах: WEB-клиент и TCP-сервер. В этом режиме конвертер пытается соединится с WEBсервером и ожидает подключения от программного обеспечения по ТСР-протоколу. При соединении по ТСР конвертер прекрашает попытки соединения с WEB-сервером, и наоборот, при соединении с WEB-сервером конвертер становится недоступным для TCPсоединения. Программное обеспечение и WEB-сервер могут зафиксировать конкретный режим работы конвертера. Кроме того, неиспользуемый режим может быть отключен в конфигурационном файле.

### **6.2 Режим WEB**

В режиме WEB-клиента конвертер обеспечивают управление и чтение событий контроллеров, подключённых к нему по каналам RS-485. Конвертер периодически соединяется по протоколу HTTP с WEB-сервером, при этом на сервер отправляются данные о состоянии контроллеров и события, а сервер отправляет конвертеру команды для изменения параметров контроллеров. Данные передаются по протоколу HTTP, что гарантирует их доставку к WEB-серверу практически из любой локальной сети, подключённой к интернет.

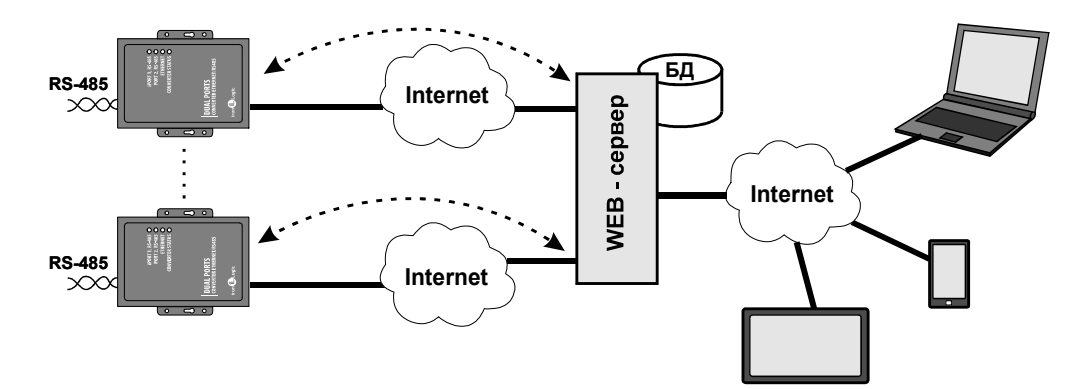

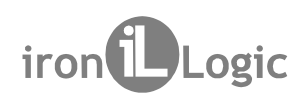

2-397 (мод. Web) iron iDogic www.ironlogic.ru<br>Для работы конвертера в режиме WEB-клиент необходимо:<br>- выбрать режим работы конвертера:<br>МОРЕ-WEB 2-397 (мод. Web) iron iDLogic www.ironlogic<br>Для работы конвертера в режиме WEB-клиент необходимо:<br>- выбрать режим работы конвертера:<br>ICOMMON]<br>МОDE=WEB Z-397 (мод. Web) iron Logic www.ironlogic.ru<br>Для работы конвертера в режиме WEB-клиент необходимо:

### [COMMON] MODE=WEB

2-397 (мод. Web) iron<br>Для работы конвертера в режиме WEB-клиент необходимо:<br>- выбрать режим работы конвертера:<br>ICOMMON]<br>MODE=WEB<br>- настроить параметры работы с WEB-сервером:<br>SERVER=hw.guardsaas.ru<br>PATH=/data.php Для работы конвертера в режиме WEB-клиент необходимо:<br>- выбрать режим работы конвертера:<br>**[COMMON]**<br>MODE=WEB<br>- настроить параметры работы с WEB-сервером:<br>SERVER=hw.guardsaas.ru<br>RS-RAN\_PERIOD=20<br>PATH=/data.php<br>CONNECT\_PERI [WEB] SERVER=hw.guardsaas. PATH=/data.php CONNECT\_PERIOD=20 RESCAN\_PERIOD=60 MAX\_EVENT=10 ru

[RS485] LINE1\_BAUD=19200 LINE2\_BAUD=57600

# 6.3 Режим ТСР-сервер

- настроить параметры работы с WEB-сервером:<br>
IMEB|<br>
SERVER=hw.guardsaas.ru<br>
PATH=/data.php<br>
RESCAN\_PERIOD=60<br>
MAX\_EVENT=10<br>
- настроить скорость работы RS-485:<br>
IRS485|<br>
INE1\_BAUD=19200<br>
LINE1\_BAUD=19200<br>
S.3 Режим TCP-с - настроить параметры работы с WEB-сервером:<br>SERVER=hw.guardsaas.ru<br>PATH=/data.php<br>PATH=/data.php<br>CONNECT\_PERIOD=20<br>MAX\_EVENT=10<br>- настроить скорость работы RS-485:<br>[RS485]<br>LINE1\_BAUD=19200<br>- настроенный на работу в режим IODE=WEB<br>
настроить параметры работы с WEB-сервером:<br>
WEB]<br>
ERVER=hw.guardsaas.ru<br>
ATH=/data.php<br>
ERVER=hw.guardsaas.ru<br>
ATH=/data.php<br>
EESCAN\_PERIOD=20<br>
IAX\_EVENT=10<br>
настроить скорость работы RS-485:<br>
RS485]<br>
INE1\_BAUD=

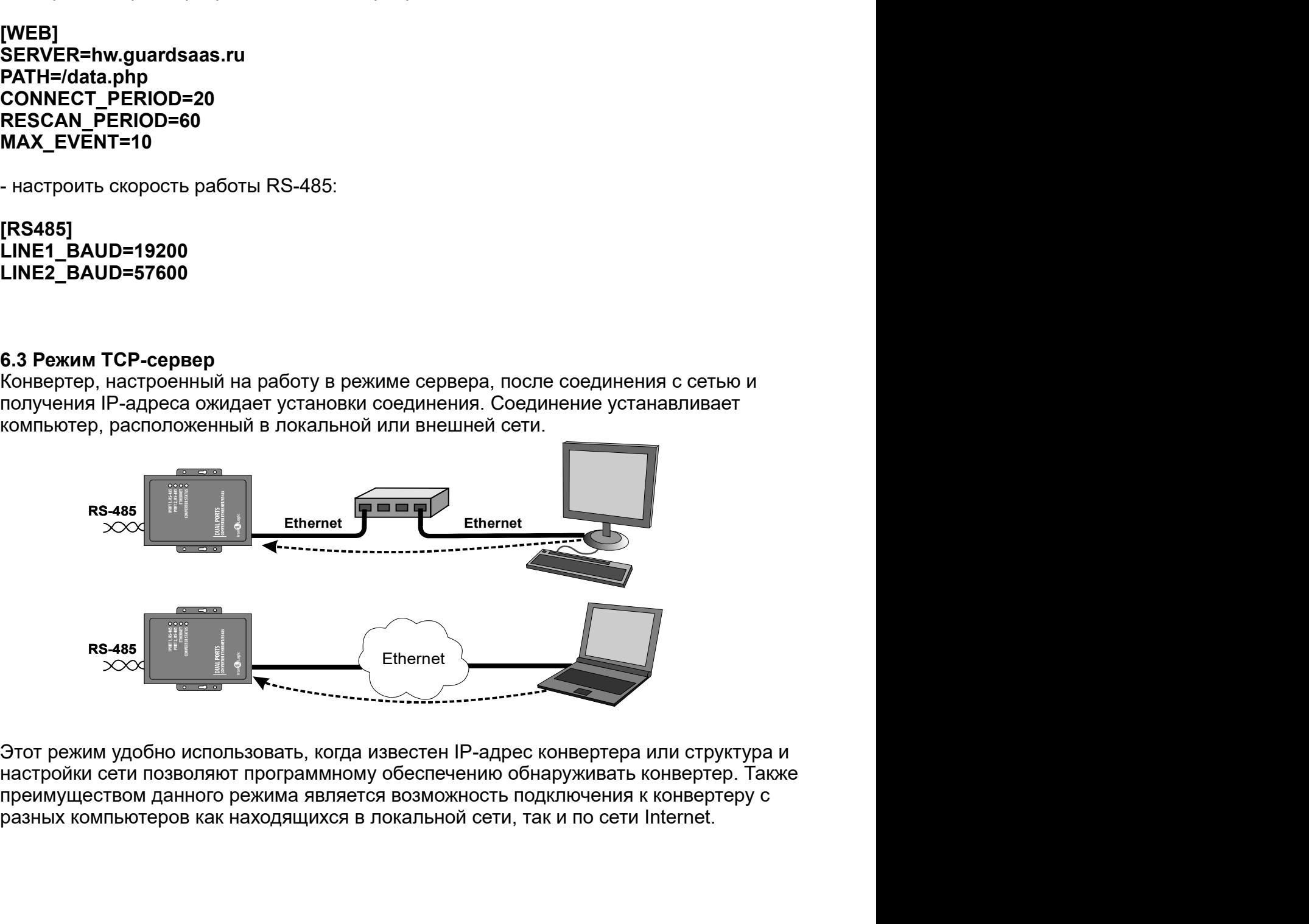

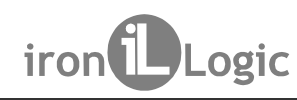

Z-397 (мод. Web) iron Logic www.ironlogic.ru<br>Для работы конвертера в режиме ТСР-сервер необходимо:<br>- выбрать режим работы конвертера:

Z-397 (мод. Web) iron (Dogic www.ironlogic.ru<br>Для работы конвертера в режиме TCP-сервер необходимо:<br>- выбрать режим работы конвертера:<br>[COMMON]<br>MODE=SERVER Z-397 (мод. Web) iron Dogic www.ironlogic<br>Для работы конвертера в режиме TCP-сервер необходимо:<br>- выбрать режим работы конвертера:<br>|Коммом|<br>МОDE=SERVER<br>- настроить TCP-порты для подключения к конвертеру: [COMMON] MODE=SERVER

2-397 (мод. Web) iron iDlogic www.ironlogic.ru<br>Для работы конвертера в режиме TCP-сервер необходимо:<br>- выбрать режим работы конвертера:<br>**ICOMMON]**<br>- настроить TCP-порты для подключения к конвертеру:<br>LINE2\_PORT=1000<br>LINE2\_ 2–397 (МОД. Web) — iron DLogic — www.ironlogic.ru<br>Для работы конвертера в режиме TCP-сервер необходимо:<br>- выбрать режим работы конвертера:<br>- настроить TCP-порты для подключения к конвертеру:<br>- настроить TCP-порты для подк Z-397 (мод. Web)<br>Для работы конвертера в режиме TCP-сервер необходимо:<br>- выбрать режим работы конвертера:<br>[COMMON]<br>MODE=SERVER<br>- настроить TCP-порты для подключения к конвертеру:<br>LINE1\_PORT=1000<br>LINE2\_PORT=1001<br>- настроит LINE<sub>1\_PORT=1000</sub> LINE2\_PORT=1001 **[TCP SERVER]** 

Z-397 (МОД, Web) iron iconsides www.ironlogic.ru<br>Для работы конвертера в режиме TCP-сервер необходимо:<br>- выбрать режим работы конвертера:<br>[COMMON]<br>MODE=SERVER<br>HTCP\_SERVER<br>LINET\_PORT=1000<br>- Hactpours IP-адреса, для которых - Выбрать режим работы конвертера:<br> **ICOMMON]**<br> **MODE=SERVER**<br>
- настроить TCP-порты для подключения к конвертеру:<br> **LINE2\_PORT=1000**<br>
LINE2\_PORT=1001<br>
- настроить IP-адреса, для которых разрешено подключение (при необход TTCP\_SERVER|<br>
INE2\_PORT=1000<br>
LINE2\_PORT=1001<br>
- настроить IP-адреса, для которых разрешено подключение (при необходимости):<br>
TCP\_SERVER|<br>
LINE2\_ALLOWED\_IP=192.168.1.15<br>
LINE2\_ALLOWED\_IP=255.255.255.255<br>
INE2\_ALLOWED\_IP=2 LINE1\_PORT=1000<br>- настроить IP-aдреса, для которых разрешено подключение (при необходимости):<br>TCP\_SERVER]<br>TCP\_SERVER]<br>LINE1\_ALLOWED\_IP=192.168.1.15<br>INE1\_ALLOWED\_IP=192.168.1.15<br>INCT\_ALLOWED\_IP=192.168.1.15<br>INCT\_ALLOWED\_IP LINE2\_PORT=1001<br>- настроить IP-адреса, для которых разрешено подключение (при необходимости):<br>|TCP\_SERVER|<br>LINE1\_ALLOWED\_IP=192.168.1.15<br>INE1\_ALLOWED\_IP=192.168.1.15<br>|TCP\_SERVER|<br>|TCP\_SERVER|<br>|TCP\_SERVER|<br>|NE1\_ALLOWED\_IP= - настроить IP-адреса, для которых разрешено подключение (при необходимости):<br>
IME1\_ALLOWED\_IP=192.168.1.15<br>
LINE2\_ALLOWED\_IP=192.168.1.15<br>
IME2\_ALLOWED\_IP=192.168.1.15<br>
ПО умолчанию прописаны все разрешенные адреса:<br>
IME - настроить IP-адреса, для которых разрешено подключение<br> **[TCP\_SERVER]**<br> **EINE2\_ALLOWED\_IP=192.168.1.15**<br>
LINE2\_ALLOWED\_IP=192.168.1.15<br>
INE2\_ALLOWED\_IP=192.168.1.15<br>
По умолчанию прописаны все разрешенные адреса:<br> **[TCP** TCP\_SERVER|<br>
LINE2\_ALLOWED\_IP=192.168.1.15<br>
LINE2\_ALLOWED\_IP=192.168.1.15<br>
TCP\_SERVER|<br>
TCP\_SERVER|<br>
INE3\_ALLOWED\_IP=255.255.255.255<br>
LINE3\_ALLOWED\_IP=255.255.255.255<br>
LINE4\_BAUD=19200<br>
LINE4\_BAUD=19200<br>
LINE4\_BAUD=19200 LINE1\_ALLOWED\_IP=192.168.1.15<br>
LINE2\_ALLOWED\_IP=192.168.1.15<br>
ITOP\_SERVER]<br>
TOP\_SERVER]<br>
COP\_SERVER]<br>
LINE1\_ALLOWED\_IP=255.255.255.255<br>
LINE1\_ALLOWED\_IP=255.255.255.255<br>
LINE1\_BAUD=19200<br>
LINE2\_BAUD=19200<br>
CAP POKWAM TCP-Z-397 (МОД. Web) iron Dogic<br>Для работы конвертера в режиме TCP-сервер необходимо:<br>- выбрать режим работы конвертера:<br>**[COMMON]**<br>MODE=SERVER<br>- настроить TCP-порты для подключения к конвертеру:<br>**[TCP\_SERVER]**<br>LINE2\_PORT=100 LINE1 ALLOWED IP=192.168.1.15 LINE2\_ALLOWED\_IP=192.168.1.15 [TCP\_SERVER] LINE1\_ALLOWED\_IP=255.255.255.255 LINE2\_ALLOWED\_IP=255.255.255.255 настроить TCP-порты для подключения к конвертеру:<br>
TCP\_SERVER]<br>
INE1\_PORT=1000<br>
INE2\_PORT=1000<br>
INE2\_PORT=1001<br>
настроить IP-адреса, для которых разрешено подключение (при нес<br>
TCP\_SERVER]<br>
INE1\_ALLOWED\_IP=192.168.1.15<br>
I **ITCP SERVER1** 

[RS485] LINE1\_BAUD=19200 LINE2\_BAUD=57600

### 6.4 Режим ТСР-клиент

конвертеров.

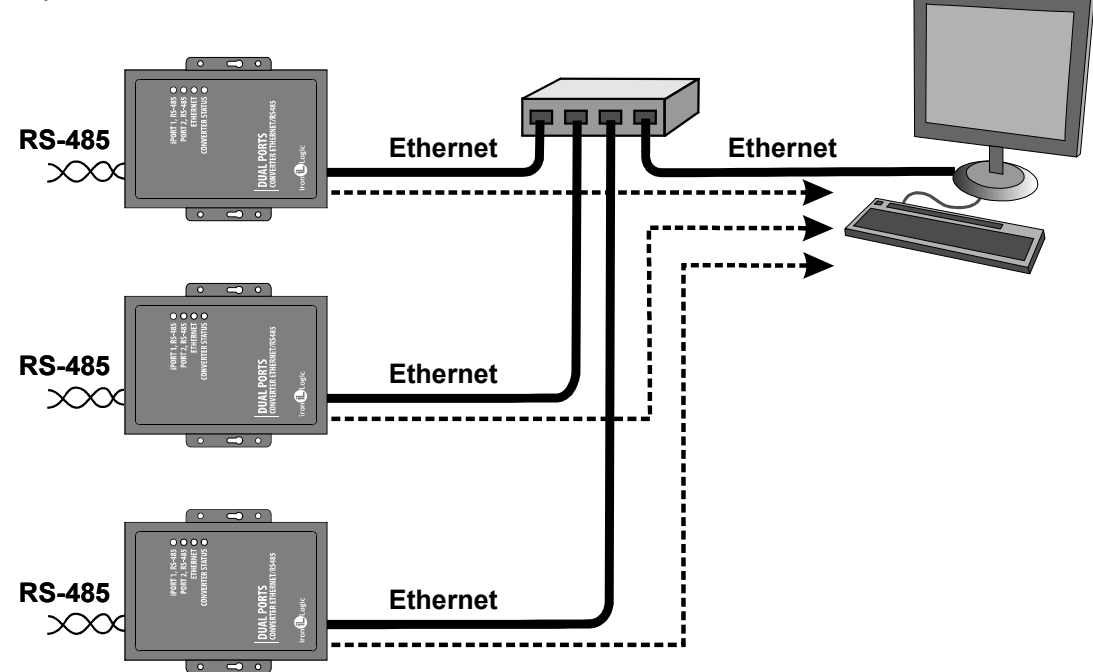

Z-397 (мод. Web) iron Logic www.ironlogic.ru<br>Для работы конвертера в режиме ТСР-клиент необходимо:

Для работы конвертера в режиме TCP-клиент необходимо: [COMMON] MODE=CLIENT

2-397 (мод. Web) <sup>iron increased controllers</sup><br>Для работы конвертера в режиме ТСР-клиент необходимо:<br>- выбрать режим работы конвертера:<br>**[COMMON]**<br>- настроить имена/IP-адреса серверов, с которыми будет осуществляется соеди Z-397 (мод. Web) iron increased.com/<br>Для работы конвертера в режиме TCP-клиент необходимо:<br>- выбрать режим работы конвертера:<br>|COMMON]<br>- настроить имена/IP-адреса серверов, с которыми будет осуществляется соединение:<br>|INE 2-397 (МОД. Web) iron Logic www.ironlog<br>Для работы конвертера в режиме TCP-клиент необходимо:<br>- выбрать режим работы конвертера:<br>**[COMMON]**<br>MODE=CLIENT<br>- настроить имена/IP-адреса серверов, с которыми будет осуществляется Для работы конвертера в режиме ТСР-клиент необходимо:<br>|COMMON|<br>|COMMON|<br>MODE=CLIENT<br>- настроить имена/IP-адреса серверов, с которыми будет осуществляется соединение:<br>|TCP\_ CLIENT|<br>LINE2\_REMOTE\_ADDR=IPSERVER.LOCALNET<br>LINE2 Z-397 (мод. Web)<br>Для работы конвертера в режиме ТСР-клиент необходимо:<br>- выбрать режим работы конвертера:<br>[COMMON]<br>- настроить имена/IP-адреса серверов, с которыми будет осущес<br>- настроить TCP-порты серверов:<br>- настроить LINE1\_REMOTE\_ADDR=IPSERVER.LOCALNET Z-397 (МОД. Web)<br>Для работы конвертера в режиме TCP-клиент необходимо:<br>- выбрать режим работы конвертера:<br>**[COMMON]**<br>MODE=CLIENT<br>- настроить имена/IP-адреса серверов, с которыми будет осущес<br>|TCP\_CLIENT]<br>LINE1\_REMOTE\_ADDR **ITCP CLIENTI** 

LINE2\_REMOTE\_ADDR=192.168.1.5

LINE1\_REMOTE\_PORT=25000 LINE1\_REMOTE\_PORT= 25000 [TCP\_CLIENT]

[RS485] LINE1\_BAUD=19200 LINE2\_BAUD=57600 - настроить скорость работы RS-485:

### 6.5 Связь двух конвертеров по схеме ETHERNET моста

|COMMON]<br>| Horpyonts имена/|P-адреса серверов, с которыми будет осуществляется соединение:<br>|TCP\_CLIENT]<br>| INET\_REMOTE\_ADDR=192.168.1.5<br>| INET\_REMOTE\_ADDR=192.168.1.5<br>| TCP\_CLIENT]<br>| INET\_REMOTE\_PORT=25000<br>| INET\_REMOTE\_PO МОDE=CLIENT<br>- настроить имена/IP-адреса серверов, с которыми будет осуществляется соединение:<br> **[TCP\_CLIENT]**<br>LINE1\_REMOTE\_ADDR=192.168.1.5<br>- настроить TCP-порты серверов:<br>LINE1\_REMOTE\_PORT=25000<br>LINE1\_REMOTE\_PORT=25000<br>L - настроить имена/IP-адреса серверов, с которыми будет осуществляется соединение:<br>
ITCP\_ CLIENT]<br>
LINE1\_REMOTE\_ADDR=192.168.1.5<br>
LINE2\_REMOTE\_ADDR=192.168.1.5<br>
- настроить TCP-порты серверов:<br>
ITCP\_ CLIENT]<br>
INE1\_REMOTE\_P - настроить имена/IP-адреса серверов, с которыми будет осуществляется соединение:<br>
TIME1\_REMOTE\_ADDR=I9SERVER.LOCALNET<br>
LINE1\_REMOTE\_ADDR=192.168.1.5<br>
- настроить TCP-порты серверов:<br>
ILNE1\_REMOTE\_PORT=25000<br>
LINE1\_REMOTE **[TCP\_CLENT]**<br>
LINEZ\_REMOTE\_ADDR=I92.168.1.5<br>
LINEZ\_REMOTE\_ADDR=192.168.1.5<br>
- настроить TCP-порты серверов:<br> **LINE1\_REMOTE\_PORT=25000**<br>
LINE1\_REMOTE\_PORT=25000<br>
LINE1\_REMOTE\_PORT=25000<br>
LINE1\_REMOTE\_PORT=25000<br>
LINE1\_RE выбрать режим работы конвертера:<br>COMMON)<br>IODE=CLIENT<br>HODE=CLIENT<br>HOPE=CLIENT<br>INEZ\_REMOTE\_ADDR=IPSERVER.LOCALNET<br>INEZ\_REMOTE\_ADDR=IPSERVER.LOCALNET<br>INEZ\_REMOTE\_ADDR=IPSERVER.LOCALNET<br>INEZ\_REMOTE\_PORT=25000<br>INET\_REMOTE\_PORT

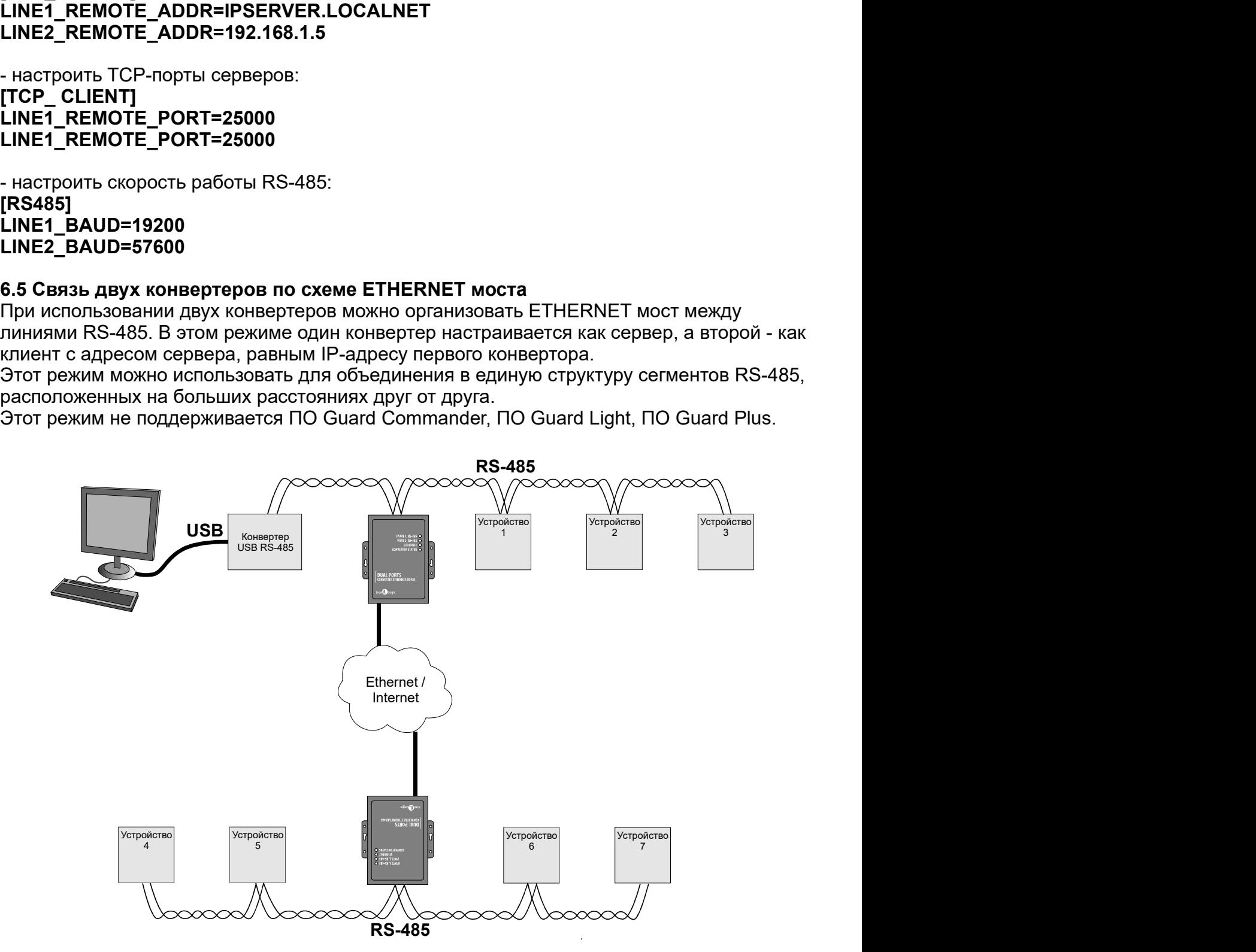

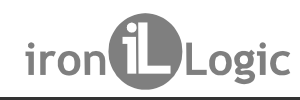

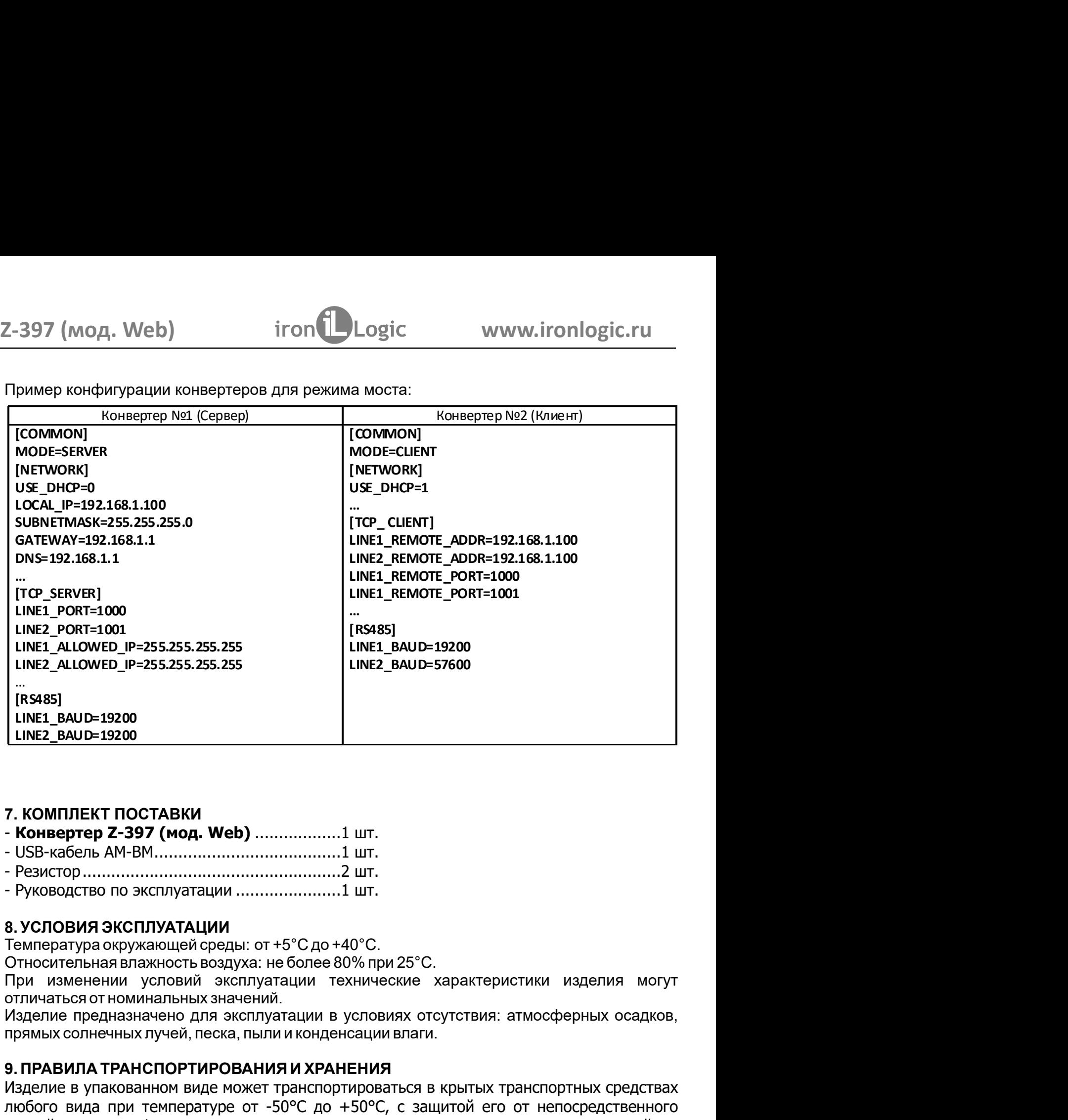

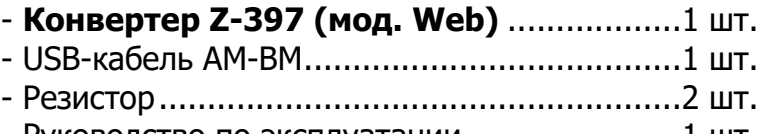

Относительная влажность воздуха: не более 80% при 25°С.

9. ПРАВИЛА ТРАНСПОРТИРОВАНИЯ И ХРАНЕНИЯ Изделие в упакованном виде может транспортироваться в крытых транспортных средствах любого вида при температуре от -50°С до +50°С, с защитой его от непосредственного воздействия атмосферных осадков, солнечного излучения и механических повреждений, по правилам перевозки грузов, действующих на соответствующем виде транспорта по ГОСТ 23088-80. Изделие должно храниться в условиях группы Л по ГОСТ 15150-69 (температура ° ° от +5°С до +40°С, относительная влажность до 80%). от +5 С до +40 С, относительная влажность до 8 %). Срок хранения 5 лет.

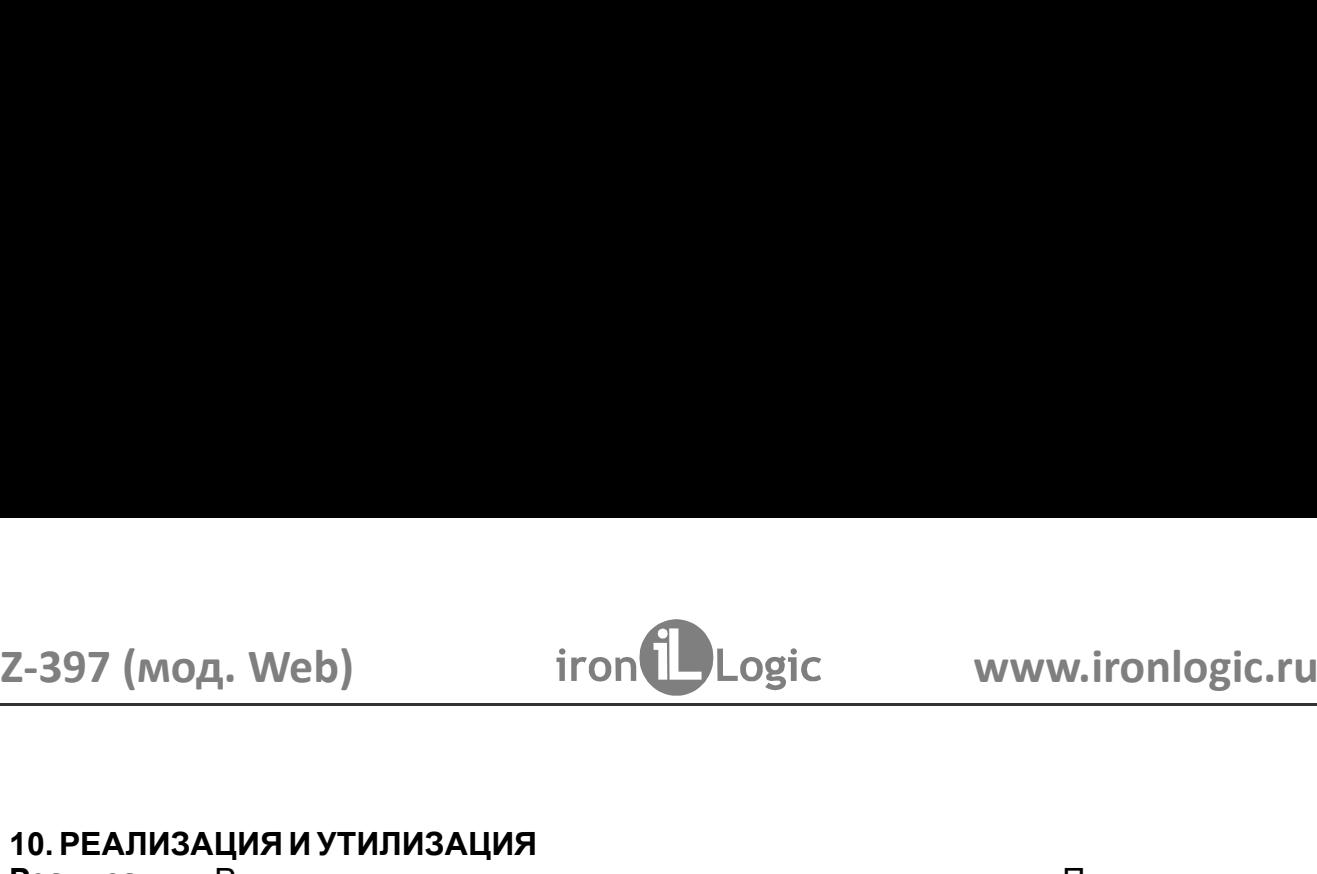

2-397 (мод. Web) iron Dogic www.ironlog.<br>10. РЕАЛИЗАЦИЯ И УТИЛИЗАЦИЯ<br>Реализация. Реализация изделия производится через торговую сеть. При этом<br>лицензии или специальных разрешений у продавца на торговлю данным товар<br>требуе Реализация. Реализация изделия производится через торговую сеть. При этом наличие<br>лицензии или специальных разрешений у продавца на торговлю данным товаром не  $\begin{array}{l} \textbf{-397 (mod, Web)} \qquad \textbf{iron} \textbf{1}\textbf{Logic} \qquad \textbf{www.iron} \textbf{1}\textbf{1} \textbf{1} \textbf{2} \textbf{3} \textbf{4} \textbf{5} \textbf{6} \textbf{7} \textbf{8} \textbf{8} \textbf{9} \textbf{1} \textbf{1} \textbf{1} \textbf{1} \textbf{1} \textbf{1} \textbf{1} \textbf{1} \textbf{1} \textbf{1} \textbf{1} \textbf{1} \textbf{1} \textbf{1} \textbf{1} \textbf{1} \$ **PERIM AND MANUT CONCORRENT CONCORRENT CONCORRENT CONCORRENT CONCORRENT CONCORRENT CONCORRENT CONCORRENT CONCORRENT CONCORRENT CONCORRENT CONCORRENT CONCORRENT CONCORRENT CONCORRENT CONCORRENT CONCORRENT CONCORRENT CONCOR** 2-397 (мод. Web) iron Dugic www.ironlogic.ru<br>10. РЕАЛИЗАЦИЯ И УТИЛИЗАЦИЯ<br>Реализация. Реализация изделия производится через торговую сеть. При этом наличие<br>пицензии или специальных разрешений у продавца на торговлю данным требуется. N. Web) iron Logic www.ironlogic.ru<br>Дия и утилизация<br>Реализация изделия производится через торговую сеть. При этом наличие<br>следует следует срок изделия следует сдавать<br>Отслужившие свой срок изделия следует сдавать<br>дите эл 2-397 (мод. Web) iron Logic www.ironlogic.ru<br>10. РЕАЛИЗАЦИЯ И УТИЛИЗАЦИЯ<br>Реализация. Реализация изделия производится через торговую сеть. При этом наличие<br>лицензии или специальных разрешений у продавца на торговлю данным Не выбрасывайте электронные изделия в бытовой мусор! Z-397 (мод. Web) iron increased www.ironlogic.ru<br> **Реализация и утилизация**<br> **Реализация незначения изделия**<br> **Реализация незначения изделия производится** через торговую сеть. При этом наличие<br>
пицензии или специальных ра 2-397 (МОД. Web) iron  $\bigcup_{\text{Logic}}$  www.ironlogic.ru<br>
10. РЕАЛИЗАЦИЯ И УТИЛИЗАЦИЯ<br>
Реализация изделия производится через торговую сеть. При этом наличие<br>
из изделия или специальных разрешений у продавца на торговлю данным — 1997 (МОД. Web) — iron Duogic — www.ironlogic<br>
о редимация и утилизация<br>
седимация производится через торговую сеть. При этом на<br>
инензии или специальных разрешений у продавца на торговлю данным товаром<br>
ребуется.<br>
на ж  $\begin{array}{l|l} \texttt{--397 (mod, Web)} & \texttt{iron (} \texttt{--} \texttt{Logic} & \texttt{www.iron} \texttt{long} \texttt{[} \texttt{1} \texttt{1} \texttt{0} \texttt{0}] & \texttt{www.iron} \texttt{[} \texttt{0} \texttt{0}] \texttt{0} \texttt{.} \end{array}$  $-397$  (мод. Web)  $-397$  (мод. Web)  $-397$  (мод. Web)  $-397$  (мод. Web)  $-397$  (мод. и ализация и аления и возводится через торговую сеть. При этом наличие и сведия для полизация и адения в полизации от отделя в это на э  $-397$  (мод. Web)  $-397$  (мод. Web)  $-397$  (мод. Www.ironlogic.ru<br>  $0.$ РЕАЛИЗАЦИЯ И УТИЛИЗАЦИЯ<br>
еализация на производится через торговую сеть. При этом наличие<br>
ребуется.<br>
ицензии или специальных разрешений у продавца на 10. РЕАПИЗАЦИЯ И УТИЛИЗАЦИЯ<br>
Реализация. Реализация изделия производится через торговую сеть. При этом наличие<br>
пицензии или специальных разрешений у продавца на торговлю данным товаром не<br>
требуется.<br>
Утилизация. Отслужи 10. РЕАЛИЗАЦИЯ И УТИЛИЗАЦИЯ<br>
Реализация. Реализация изделия производится через торговую сеть. При этом наличие<br>
пицензии или специальных разрешений у продавца на торговлю данным товаром не<br>
требуется.<br>
На экологически чис 10. РЕАЛИЗАЦИЯ И УТИЛИЗАЦИЯ<br>
Реализация. Реализация изделия производится через торговую сеть. При этом на<br>
лицензии или специальных разрешений у продавца на торговлю данным товаром<br>
трибуется.<br>
Утилизация. Отслужившие сво

Утилизация. Отслужившие свой срок изделия следует сдавать

# 11. ГАРАНТИЙНЫЕ ОБЯЗАТЕЛЬСТВА

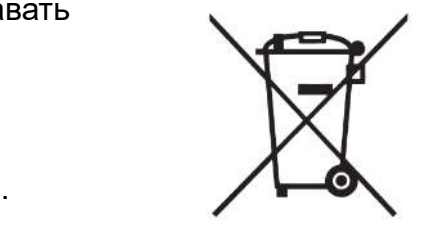

• нарушение настоящего Руководства;

• наличие механических повреждений;

• наличие следов воздействия влаги и агрессивных веществ;

устройства.

иицензии или специальных разрешений у продавца на торговлю данным товарогием упребуется.<br>
• требуется.<br>
• тилизация. Отслужившие свой срок изделия следует сдавать<br>
на экологически чистую рекуперацию отходов.<br>
• Не выбрасы The Syercos.<br>
ЭТНИ МАРАЦИЯ С ЛОГЛУЖИВШИЕ СВОЙ СРОК ИЗДЕЛИЯ СЛЕДУЕТ СДВАНТ НА ЭКОЛОГИЧЕСКИ ЧИСТУЮ РЕКУПЕРАЦИЮ ОТХОДОВ.<br>
НЕ ВЫбрасывайте электронные изделия в бытовой мусор!<br>
11. ГАРАНТИЙНЫЕ ОБЯЗАТЕЛЬСТВА<br>
ССНОВАНИЯ ДЛЯ пре **Утилизация.** Отслужившие свой срок изделия следует сдавать<br>
не выбрасывайте электронные изделия в бытовой мусор!<br>
11. ГАРАНТИЙНЫЕ ОБЯЗАТЕЛЬСТВА<br>
Срантийный срок эксплуатации 12 месяцев со дня продажи.<br>
Основания для пре на экологически чистую рекуперацию отходов.<br>
Не выбрасывайте электронные изделия в бытовой мусор!<br>
11. ГАРАНТИЙНЫЕ ОБЯЗАТЕЛЬСТВА<br>
Сснования для прекращения гарантийных обязательств:<br>
• Сонования для прекращения гарантийны

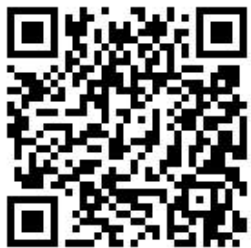